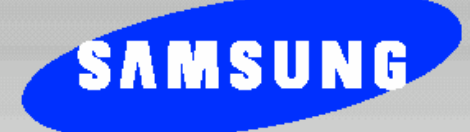

**ЦИФРОВАЯ СИСТЕМА ДОМАШНЕГО КИНОТЕАТРА** HT-KD500

## **Инструкция для пользователя**

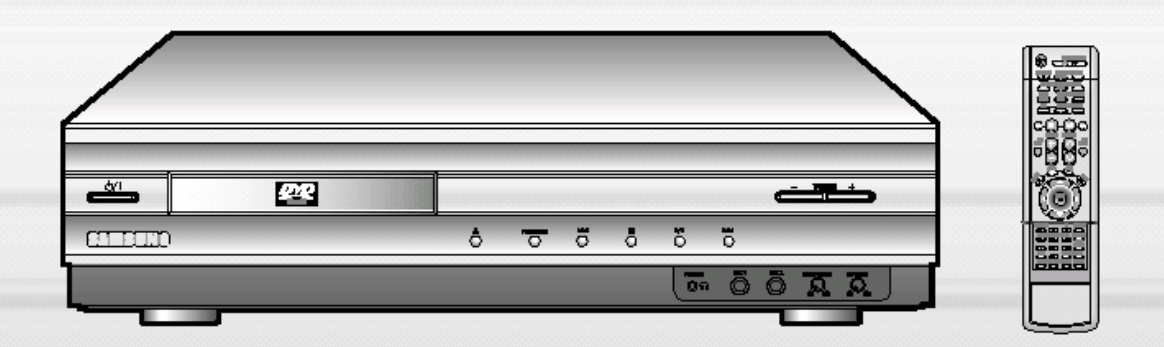

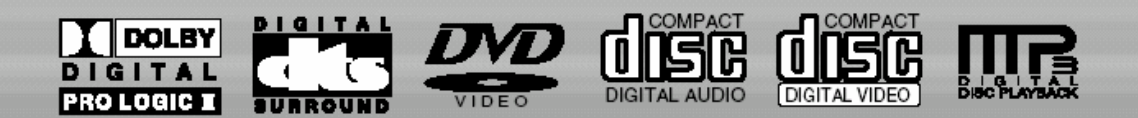

## **Предупреждения по технике безопасности**

#### **ЛАЗЕРНОЕ ИЗДЕЛИЕ КЛАССА 1**

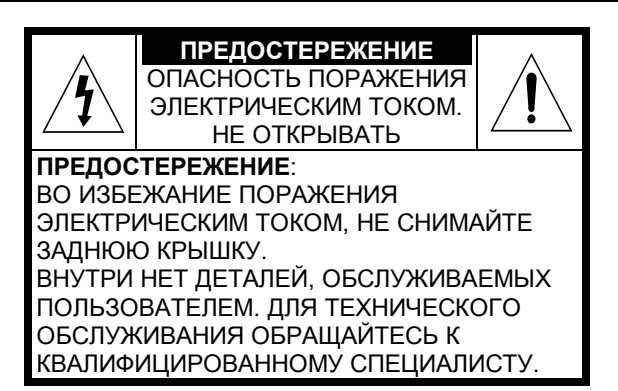

**ЛАЗЕРНОЕ ИЗДЕЛИЕ КЛАССА 1** 

 $\frac{10101010}{10000000}$ 

10101010101010010101010

 $\frac{\frac{1}{2} \frac{1}{2} \$ 

Этот проигрыватель компакт-дисков классифицируется как ЛАЗЕРНОЕ ИЗДЕЛИЕ КЛАССА 1.

Использование органов регулировки или выполнение процедур, не описанных в данной Инструкции, может привести к опасному облучению лазером.

**ВНИМАНИЕ - НЕВИДИМОЕ ЛАЗЕРНОЕ ИЗЛУЧЕНИЕ. ПРИ СНЯТИИ КОЖУХА И ОТКЛЮЧЕНИИ БЛОКИРОВОЧНЫХ КОНТАКТОВ ИЗБЕГАЙТЕ ПОПАДАНИЯ ПОД ЛУЧ ЛАЗЕРА.** 

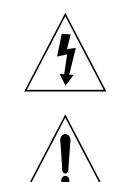

Этот символ указывает, что внутри данного изделия имеются детали, находящиеся под опасным напряжением, которое может привести к поражению электрическим током. Этот символ указывает, что в документации на изделие имеется важная инструкция по его использованию или обслуживанию.

**ПРЕДУПРЕЖДЕНИЕ:** Во избежание пожара или поражения электрическим током не допускайте попадания данного изделия под дождь или в условия высокой влажности. **ВНИМАНИЕ:** ВО ИЗБЕЖАНИЕ ПОРАЖЕНИЯ

ЭЛЕКТРИЧЕСКИМ ТОКОМ, ПОЛНОСТЬЮ ВСТАВЛЯЙТЕ ВИЛКУ В РОЗЕТКУ ТАК, ЧТОБЫ ШИРОКАЯ ПЛАСТИНА ВИЛКИ СОВПАЛА С ШИРОКИМ ОТВЕРСТИЕМ РОЗЕТКИ.

#### **Монтаж сетевой вилки (только в Великобритании)**

#### **ВАЖНЫЕ ЗАМЕЧАНИЯ:**

Сетевой шнур этого оборудования снабжен прессованной вилкой, содержащей плавкий предохранитель. Номинал предохранителя указан на той поверхности вилки, где расположены контактные штыри и если требуется замена предохранителя, должен использоваться плавкий предохранитель того же номинала, соответствующий стандарту BS1362.

Никогда не пользуйтесь вилкой со снятой крышкой отделения для предохранителя. Если эта крышка съемная и потребовалась ее замена, она должна иметь такой же цвет, как цвет предохранителя, вставляемого в отделение для предохранителя. Запасные крышки можно приобрести через дилера, продавшего вам систему.

Если вилка, входящая в комплект поставки, не подходит к сетевым розеткам, установленным в вашем доме, или если сетевой шнур слишком короток для подключения к розетке, вы должны подобрать соответствующий удлинитель или проконсультироваться с вашим дилером.

Однако, если нет никакой альтернативы, кроме как отрезать вилку, выньте из нее предохранитель, а затем избавьтесь от вилки с соблюдением осторожности. Не вставляйте отрезанную вилку в розетку, так как имеется опасность поражения электрическим током при прикосновении к оголенному гибкому проводу.

Никогда не пытайтесь вставлять в розетку оголенные провода. Вы всегда должны использовать сетевую вилку и плавкий предохранитель.

#### **ВАЖНО**

Провода в сетевом шнуре имеют следующую цветовую маркировку:

#### **СИНИЙ = НЕЙТРАЛЬНЫЙ КОРИЧНЕВЫЙ = ФАЗА**

Так как эти цвета могут не соответствовать цветным меткам, идентифицирующим контакты на вашей вилке, поступайте следующим образом:

Провод с изоляцией СИНЕГО цвета должен быть подсоединен к контакту вилки, помеченному буквой N или имеющему СИНИЙ или ЧЕРНЫЙ цвет. Провод с изоляцией КОРИЧНЕВОГО цвета должен быть подсоединен к контакту вилки, помеченному буквой L или имеющему КОРИЧНЕВЫЙ или КРАСНЫЙ цвет.

#### **ПРЕДУПРЕЖДЕНИЕ: НЕ ПОДСОЕДИНЯЙТЕ НИ ОДИН ИЗ ЭТИХ ПРОВОДОВ К ЗАЗЕМЛЯЮЩЕМУ КОНТАКТУ, КОТОРЫЙ ПОМЕЧЕН БУКВОЙ Е ИЛИ СИМВОЛОМ , ИЛИ ИМЕЕТ ЗЕЛЕНЫЙ ИЛИ ЗЕЛЕНЫЙ И ЖЕЛТЫЙ ЦВЕТ.**

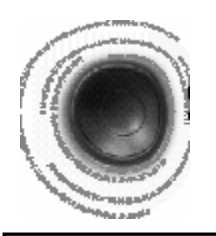

## **Меры предосторожности**

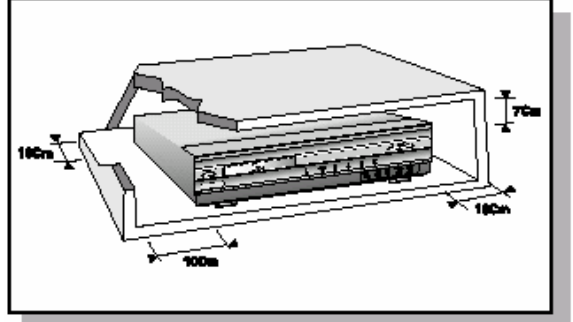

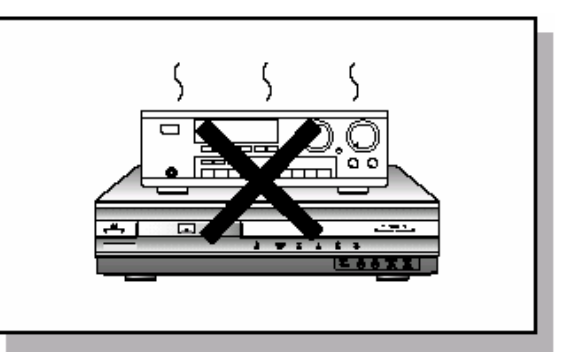

Убедитесь в том, что напряжение сети переменного тока в вашем доме соответствует напряжению питания системы, указанному на паспортной табличке, расположенной на ее задней стенке. Установите систему горизонтально на подходящую поверхность (мебель), оставив вокруг нее достаточно места для вентиляции (7-10 см). Убедитесь в том, что не загорожены вентиляционные отверстия. Не устанавливайте на верхнюю крышку системы другие устройства и иные тяжелые предметы. Не устанавливайте систему на усилитель или другое оборудование, которое может нагреваться. Прежде чем передвигать систему, убедитесь в том, что в лоток для дисков не загружен диск. Эта система предназначена для продолжительной работы. Если вы выключите DVD-проигрыватель, переведя его в режим готовности, вы не отключите тем самым его питание. Чтобы полностью отключить питание системы, необходимо отсоединить вилку ее сетевого шнура от сетевой розетки, особенно если вы не собираетесь пользоваться системой в течение длительного времени.

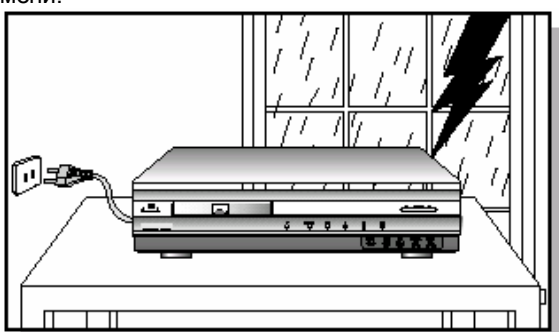

Во время грозы отсоедините сетевой шнур от розетки. Скачки сетевого напряжения, вызванные молнией, могут повредить изделие.

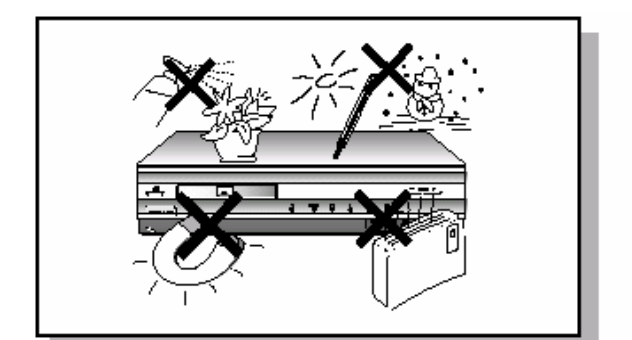

Предохраняйте систему от влаги (не допускайте попадания на нее брызг или капель воды и не ставьте на нее сосуды с водой, например, вазы), от источников тепла (например, камина) и от оборудования, создающего сильные магнитные или электрические поля (например, громкоговорителей). Если система неисправна, отсоедините сетевой шнур от розетки сети переменного тока. Ваша система не предназначена для коммерческого использования. Используйте ее только в домашних условиях.

Конденсация влаги. Если ваша система или диски подверглись воздействию низких температур, например, во время перевозки в зимнее время, подождите примерно 2 часа до тех пор, пока они не прогреются до комнатной температуры.

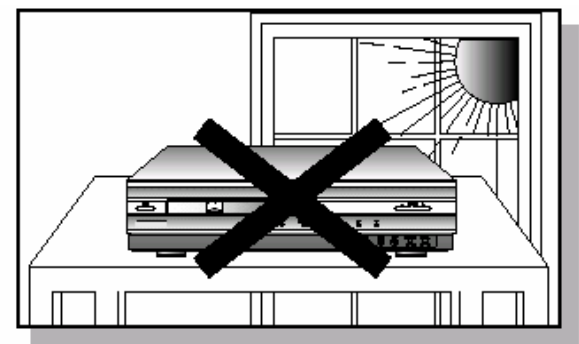

Избегайте воздействия на систему прямого солнечного света и других источников тепла.

Это может привести к перегреву системы и нарушению ее нормальной работы.

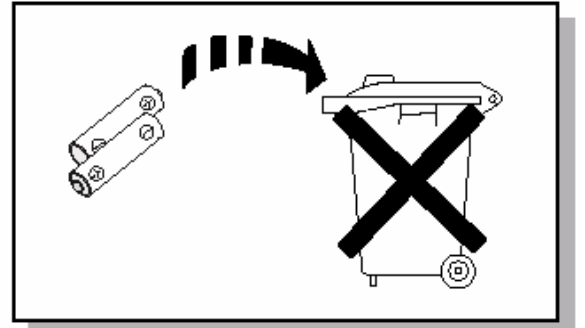

Используемые в этом изделии батареи содержит вещества, вредные для окружающей среды.

Не выбрасывайте батареи вместе с обычным бытовым мусором.

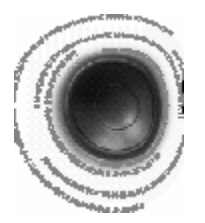

## **Особенности системы**

#### **Поддержка различных форматов дисков и АМ/FM тюнер**

HT-KD500 сочетает в одной системе проигрыватель, поддерживающий воспроизведение дисков большинства форматов, включая диски DVD, VCD, компакт-диски, MP3-CD, CD-R, CD-RW, DVD-R и DVD-RW, и высококачественный АМ/FM тюнер.

#### **Встроенный 5.1 канальный усилитель**

Эта система оснащена встроенным 5.1 канальным усилителем, позволяющим получить динамичное звучание.

#### **Система Dolby Pro Logic II**

Система Dolby Pro Logic II – это новая технология декодирования многоканального аудио сигнала, обладающая рядом преимуществ по сравнению с системой Dolby Pro Logic.

#### **Поддержка формата DTS (Digital Theater System)**

DTS – это формат сжатия звука, разработанный компанией Digital Theater Systems Inc. Он позволяет получить широкополосный 5.1 канальный звук.

#### **Хранитель экрана телевизора**

Спустя 2 минуты после выключения или приостановки воспроизведения, система HT-KD500 начинает автоматически поочередно увеличивать и уменьшать яркость телевизионного экрана. Спустя 20 минут после включения режима хранителя экрана, система автоматически переходит в режим энергосбережения.

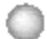

#### **Режим энергосбережения**

Спустя 20 минут после выключения или приостановки воспроизведения, система автоматически выключается.

#### **Настройка фонового рисунка для телеэкрана**

Во время просмотра файлов JPEG, диска DVD или Video CD вы можете выбрать понравившееся изображение и сохранить его в качестве фонового рисунка.

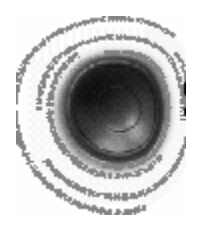

# Содержание

#### ПОДГОТОВКА К РАБОТЕ  $\bigcirc$

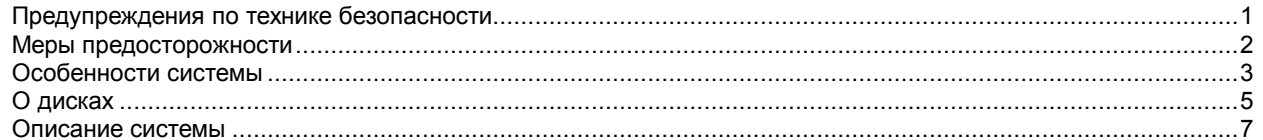

### • СОЕДИНЕНИЯ

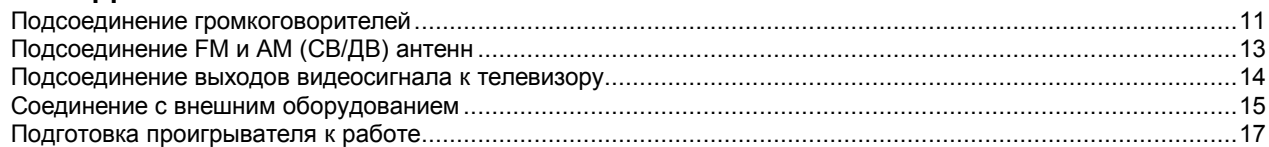

#### **О ИСПОЛЬЗОВАНИЕ ПРОИГРЫВАТЕЛЯ**

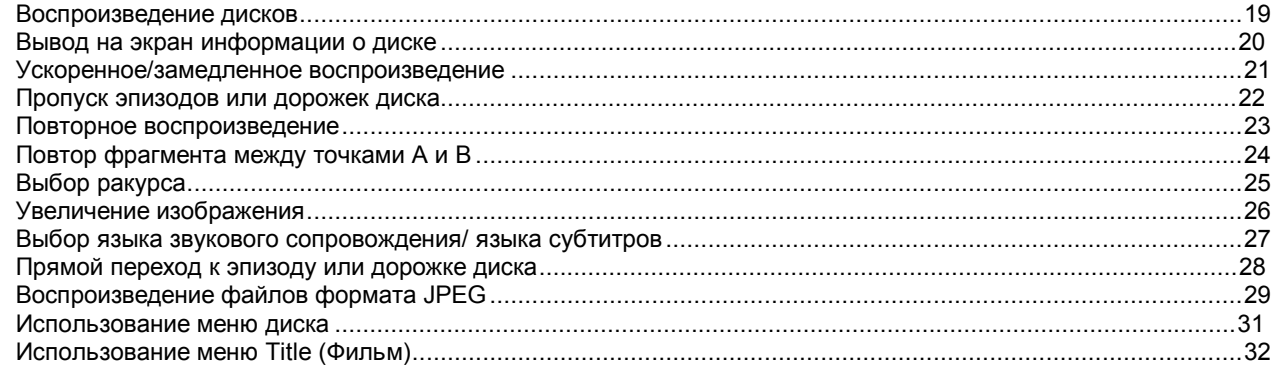

## **В НАСТРОЙКИ СИСТЕМЫ**

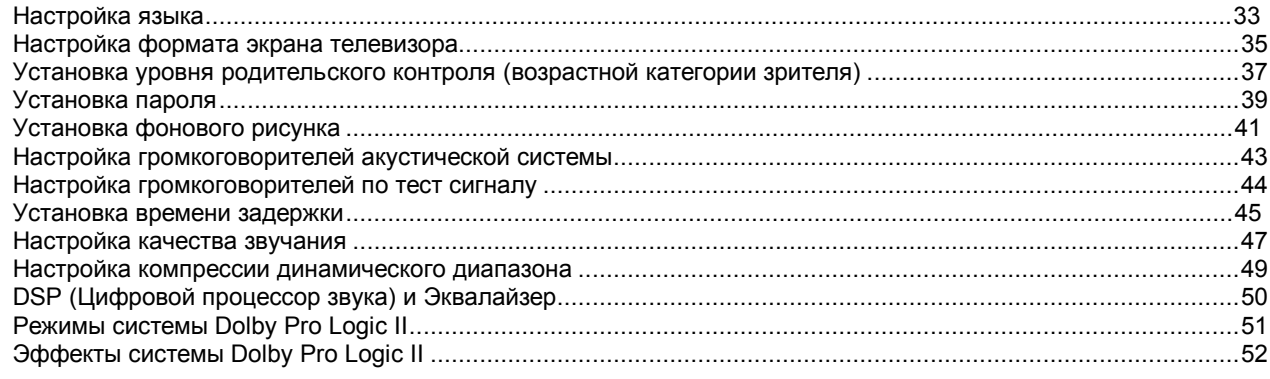

### • РАДИОПРИЕМНИК

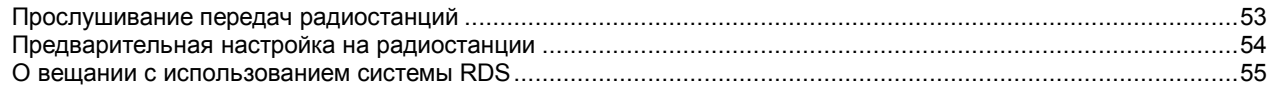

#### **PA3HOE**

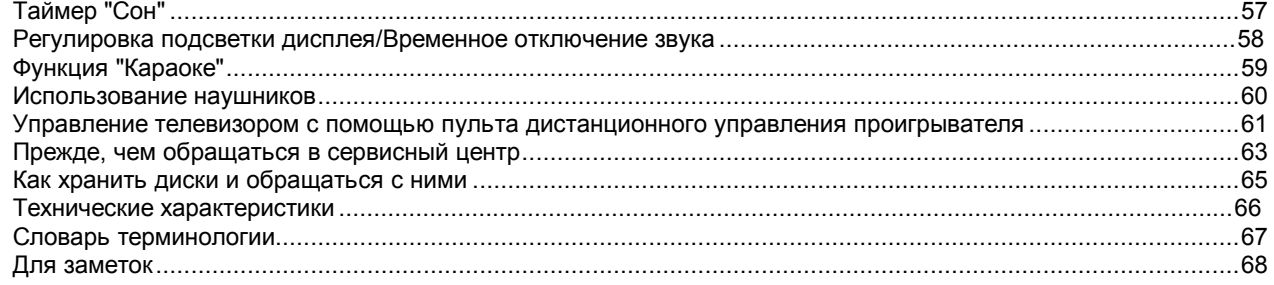

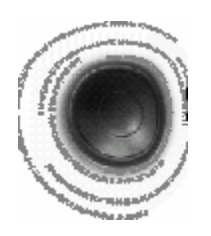

## **О дисках**

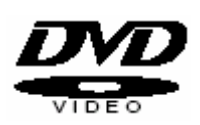

**DVD (Digital Versatile Disk - Цифровой многоцелевой диск)** обеспечивает звук и изображение фантастического качества, благодаря использованию технологии объемного звука Dolby Digital и технологии сжатия изображения MPEG2. Теперь вы можете ощущать воздействие реалистичных эффектов при просмотре кинофильмов или прослушивании музыки у себя дома, как если бы вы находились в кинотеатре или в концертном зале.

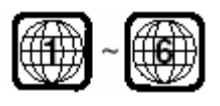

В DVD-проигрывателях и DVD-дисках используется региональное кодирование. Чтобы DVD-диск можно было воспроизвести, региональные коды диска и проигрывателя должны совпадать. Если региональные коды не совпадают, диск воспроизводиться не будет. Региональный код территориальной зоны, для которой предназначен этот проигрыватель, указан на задней панели проигрывателя. (Ваш проигрыватель будет воспроизводить только DVD-диски, на этикетке которых указан такой же региональный код).

#### **Поддерживаемые форматы дисков**

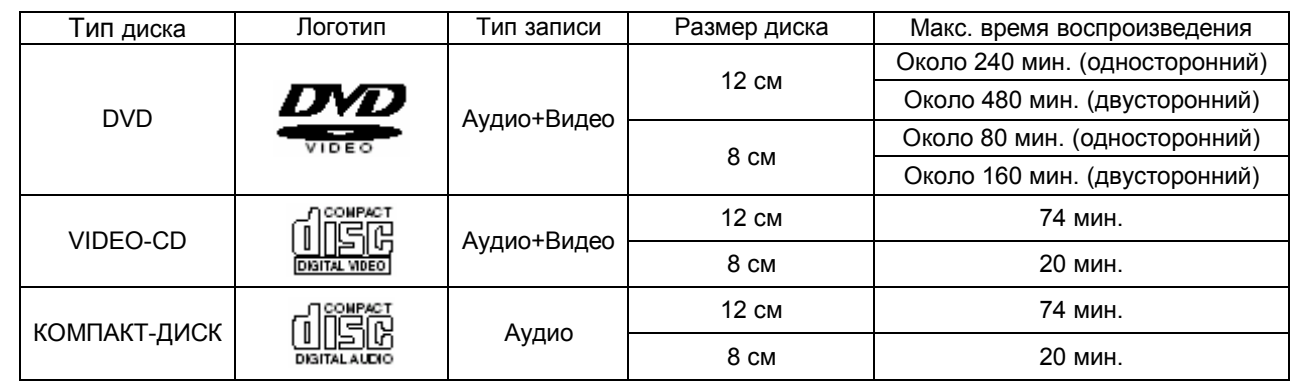

### **Не пользуйтесь дисками следующих типов!**

- · Этот проигрыватель не может воспроизводить диски форматов LD, CD-G, CD-I, CD-ROM и DVD-ROM. При попытке воспроизведения такого диска на экране телевизора появляется сообщение "WRONG DISC FORMAT" (Неверный формат диска).
- · Этот проигрыватель может не воспроизводить DVD-диски, приобретенные за границей. При попытке воспроизведения такого диска на экране телевизора появляется сообщение "WRONG REGION CODE" (Неверный региональный код).

#### **Защита от копирования**

- · **Многие DVD-диски защищены от копирования. Вследствие этого, необходимо напрямую соединить выход DVD-проигрывателя с телевизором, а не подключать проигрыватель к телевизору через видеомагнитофон. Если вы подсоединитесь к телевизору через видеомагнитофон, это приведет к искажению изображения, воспроизводящегося с защищенных от копирования DVD-дисков.**
- · В этом изделии использована технология защиты от копирования, основанная на методах, защищенных несколькими патентами США и другими документами, подтверждающими право на интеллектуальную собственность, обладателями которых являются компания Macrovision Corporation и другие владельцы авторских прав. Разрешение на использование этой технологии для защиты от копирования должно быть получено у Macrovision Corporation и она предназначена только для применения в бытовой аппаратуре и другой аппаратуре для просмотра ограниченной аудиторией, если у Macrovision Corporation не получено разрешение на ее использование в других целях. Копирование технологии и разборка изделия запрещены.

#### **Формат записываемых дисков**

#### **Диски CD-R**

- · В зависимости от устройства, на котором записывался диск CD-R (устройство записи дисков или ПК) и характеристик самого диска, его воспроизведение может оказаться невозможным.
- · Пользуйтесь дисками CD-R объемом 650 Мбайт/74 мин. Избегайте использовать диски CD-R Media, поскольку их воспроизведение может оказаться невозможным.
- · По возможности, старайтесь не пользоваться дисками CD-RW (перезаписываемыми), поскольку их воспроизведение может оказаться невозможным.
- · Диски типа CD-R могут воспроизводиться полностью только в случае, если они уже записаны окончательно и "закрыты". Если сессия записи была завершена, но сам диск был оставлен "открытым", такой диск может не воспроизводиться полностью.

#### **Диски CD-R с файлами МР3**

- · Эта система позволяет воспроизводить диски CD-R с файлами МР3, только если это диск формата ISO 9660 или Joliet.
- · Имена файлов МР3 должны состоять не более, чем из 8 символов и не содержать символов пробела или специальных символов (./=+).
- · Используйте диски, записанные с битрейтом не менее 128 Кбит/с.
- · Эта система позволяет воспроизводить только файлы с расширением "\*.mp3" и "\*.MP3".
- · Эта система позволяет воспроизводить многосессионные диски только с непрерывной записью. Если на многосессионном диске имеются пустые сектора, воспроизведение будет идти только до первого пустого сектора.
- · Если диск не "закрыт", до начала его воспроизведения пройдет больше времени, к тому же, возможно, не все файлы на таком диске смогут быть воспроизведены.
- · При воспроизведении файлов, записанных с переменным битрейтом (VBR), то есть и с высоким, и с низким битрейтом (например, 32 Кбит/с и 320 Кбит/с), звук может прерываться.
- · Если на одном диске записано более 500 дорожек (файлов), система способна воспроизвести не более 500 дорожек.
- · Если на одном диске имеется более 300 папок, система способна воспроизвести файлы не более, чем из 300 папок.

#### **Что такое MP3?**

MP3 означает MPEG1 Audio Layer 3, а MPEG, в свою очередь, расшифровывается как Moving Pictures Experts Group (Группа экспертов по вопросам кинотехники). МР3 – это формат сжатия аудио файлов со степенью сжатия 1:12 (при 128 Кбит/с\*). таким образом, диск с файлами формата МР3 вмещает в 12 раз больше данных, чем обычный музыкальный компакт-диск.

#### **Диски CD-R с файлами JPEG**

- · Эта система позволяет воспроизводить только файлы с расширением ".jpeg" и ".JPEG".
- Если диск не "закрыт", до начала его воспроизведения пройдет больше времени, к тому же, возможно, не все файлы на таком диске смогут быть воспроизведены.
- · Эта система позволяет воспроизводить диски CD-R с файлами JPEG только если это диски формата ISO 9660 или Joliet.
- · Имена файлов JPEG должны состоять не более, чем из 8 символов и не содержать символов пробела или специальных символов (./=+).
- · Эта система позволяет воспроизводить многосессионные диски только с непрерывной записью. Если на многосессионном диске имеется пустые сектора, воспроизведение будет идти только до первого пустого сектора.
- · На одном диске можно сохранить максимум 9999 изображений формата JPEG.
- · При воспроизведении диска с изображениями формата Kodak/Fuji, из находящихся в папке файлов с изображениями будут воспроизводиться только файлы формата JPEG.
- · При воспроизведении дисков с изображениями иного формата, чем Kodak/Fuji, системе понадобится больше времени, чтобы начать воспроизведение, к тому же такие диски с изображениями могут не воспроизводиться вовсе.

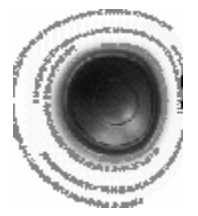

**Описание системы**

**– Передняя панель –** 

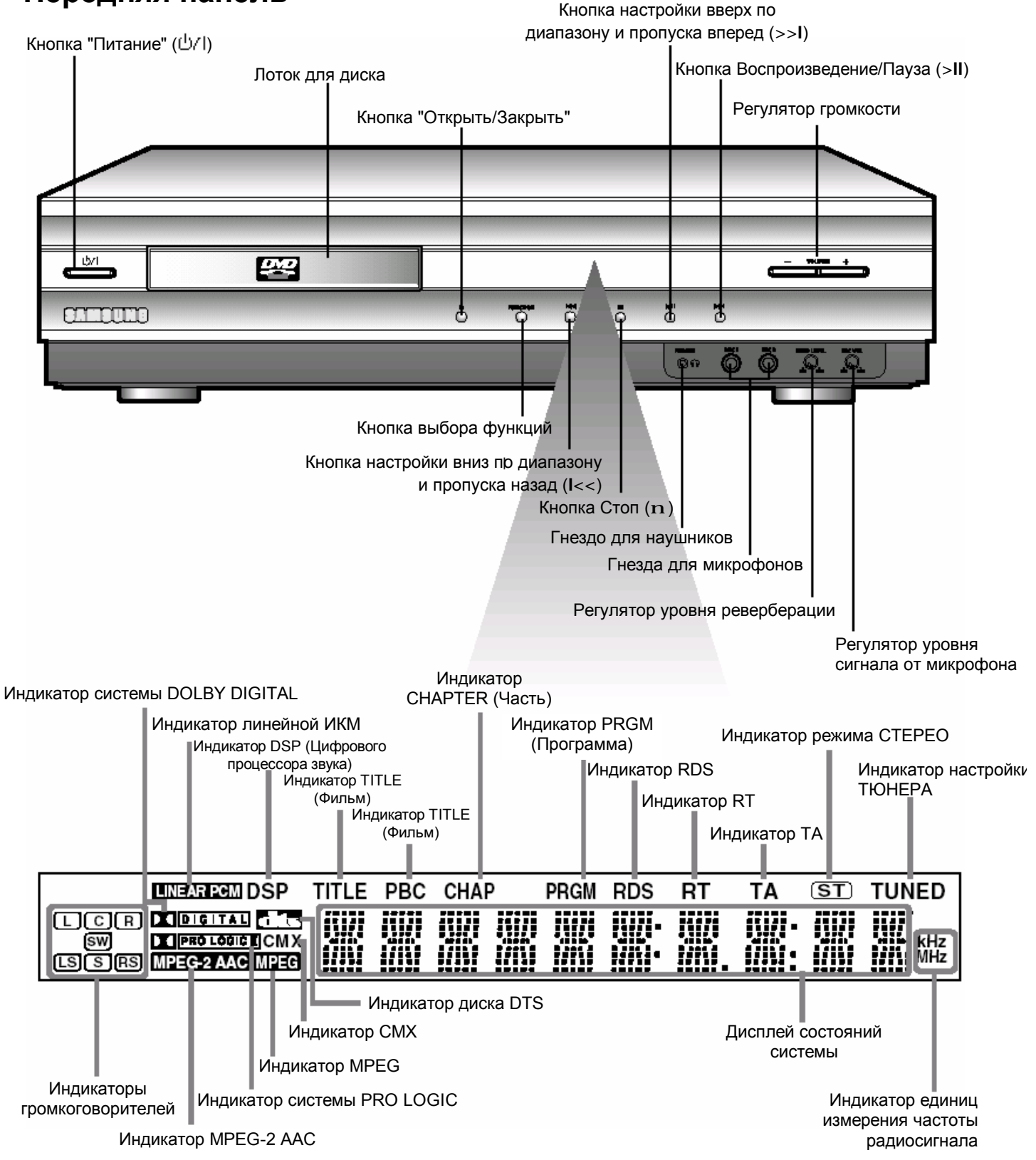

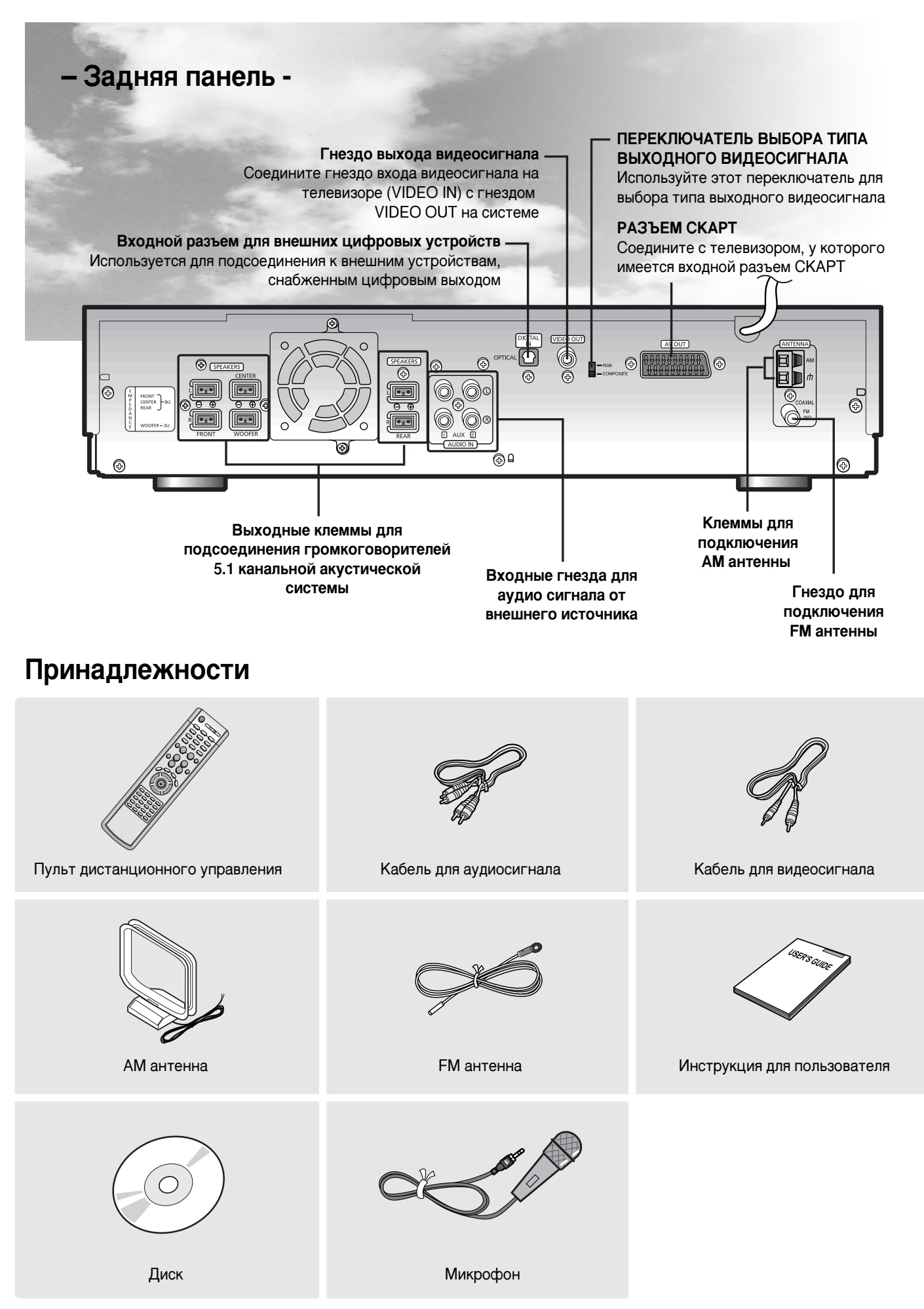

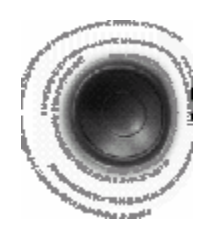

**Описание системы**

## **– Пульт дистанционного управления –**

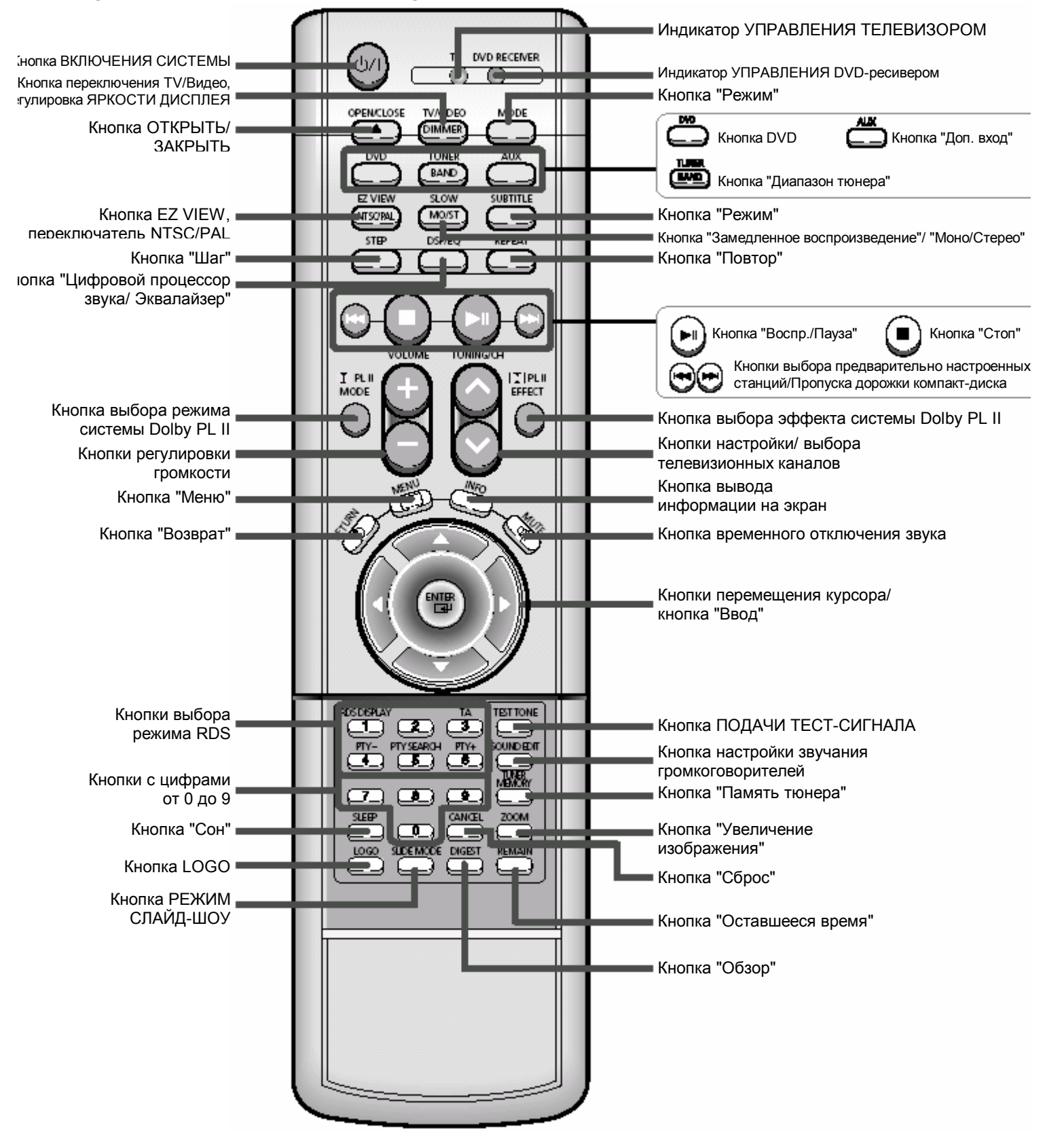

#### **Установка батарей в пульт дистанционного управления**

**1** Откройте крышку отсека для батарей, расположенную на задней стороне пульта, нажав на нее и сдвинув в направлении, указанном стрелкой.

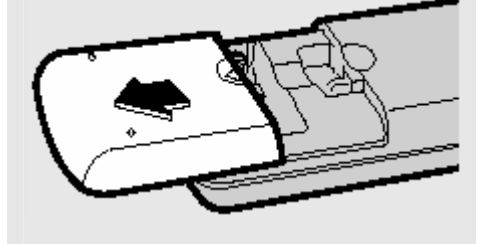

- **2** Установите две батареи типа AAA с напряжением 1,5 В, обращая внимание на соблюдение правильной полярности (+ и -).
- **3** Установите на место крышку отсека для батарей.

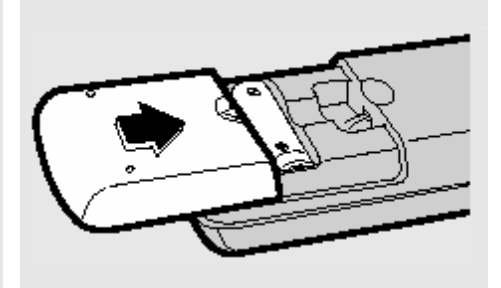

**Внимание Во избежание утечки электролита из батарей или их повреждения, соблюдайте следующие рекомендации**:

- · Устанавливая батареи в пульт дистанционного управления, соблюдайте полярность: соединяйте (+) на батарее с (+) на пульте и (-) на батарее с (-) на пульте.
- · Используйте батареи правильного типа. Одинаково выглядящие батареи могут иметь различное напряжение.
- · Всегда заменяйте одновременно обе батареи.
- · Не подвергайте батареи воздействию высоких температур и огня.

#### **Диапазон действия пульта дистанционного управления**

Пультом дистанционного управления можно пользоваться на расстоянии от системы примерно до 7 метров по прямой. Он также работает при отклонении от перпендикуляра к расположенному на передней панели системы приемнику сигналов дистанционного управления на угол до 30° по горизонтали.

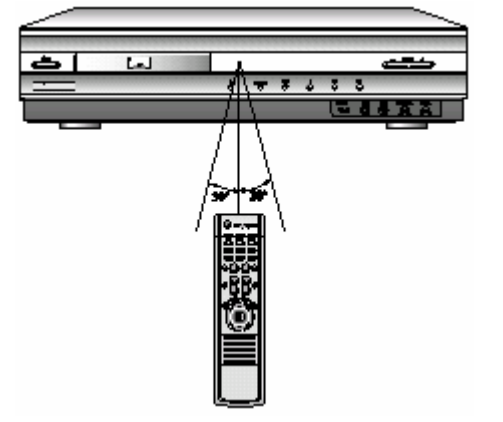

Чтобы открыть крышку пульта дистанционного управления, нажмите на верхнюю часть крышки, затем сдвиньте ее вниз.

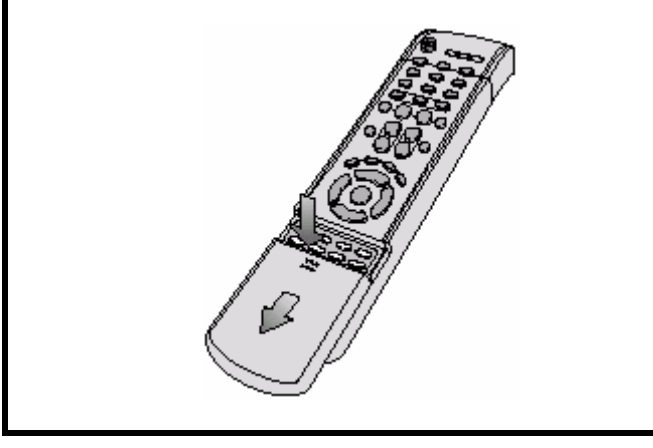

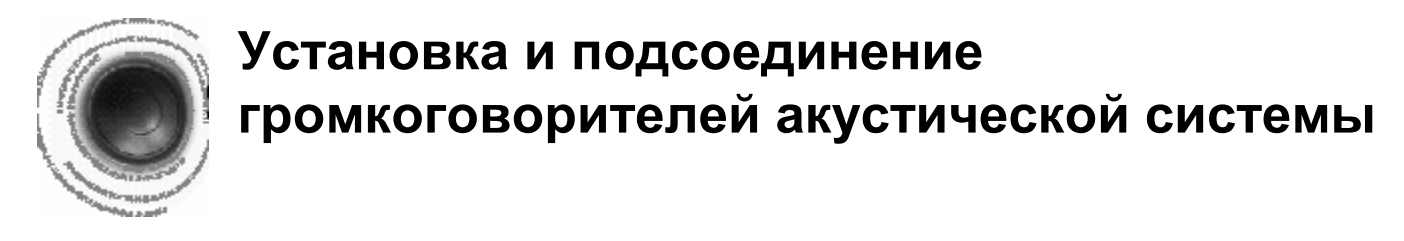

Перед установкой или перемещением системы, не забудьте выключить ее и отсоединить сетевой шнур от розетки.

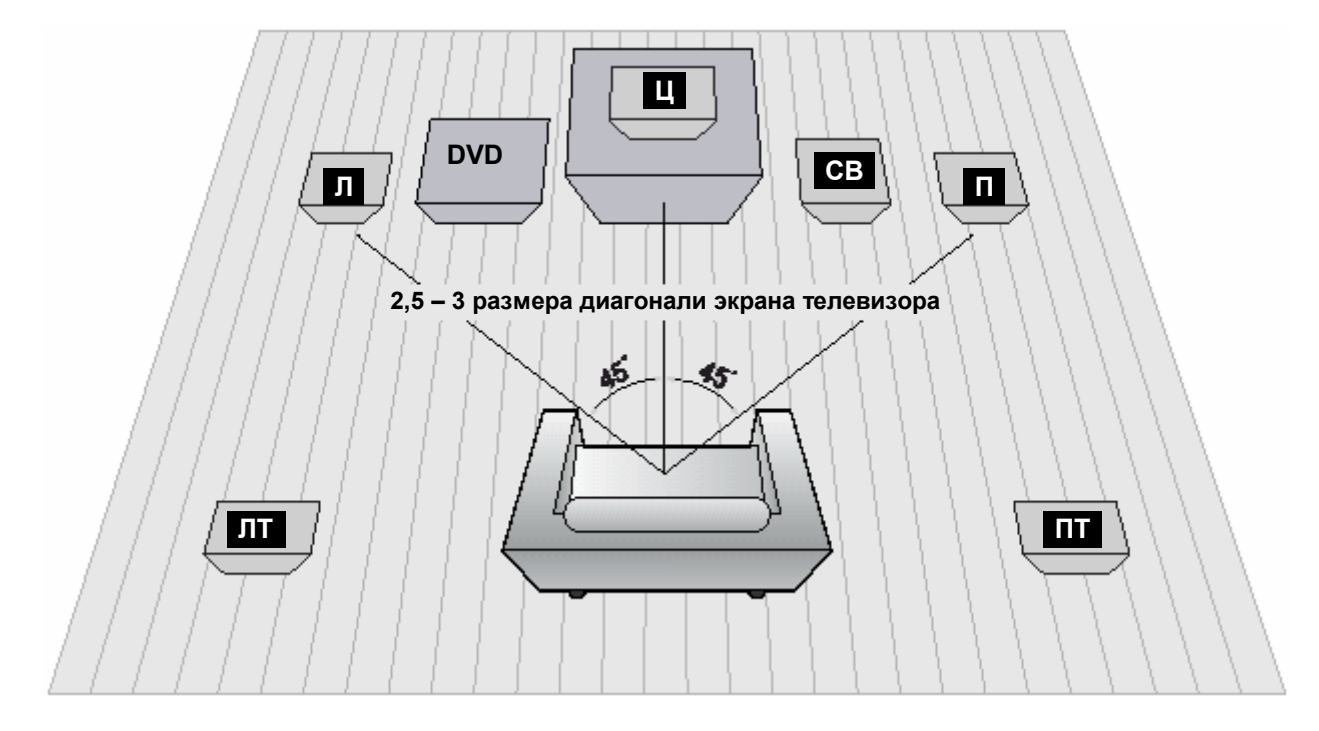

#### **Расположение проигрывателя**

· Поставьте его на стойку для аппаратуры или полку шкафа, либо в нишу стойки для телевизора.

#### **Фронтальные громкоговорители (Л) (П)**

- · Расположите громкоговорители перед зоной прослушивания, направив их на нее под углом примерно 45°.
- · Расположите громкоговорители так, чтобы их высокочастотные динамики находились по высоте на уровне ушей слушателя.
- · Установите фронтальные громкоговорители так, чтобы их передние поверхности находились на одном уровне или чуть впереди передней поверхности центрального громкоговорителя.

#### **Центральный громкоговоритель (Ц)**

- · Лучше всего установить центральный громкоговоритель на одной высоте с фронтальными громкоговорителями.
- · Вы также можете установить его прямо на телевизор или под ним.

#### **Выбор позиции для прослушивания**

Зона прослушивания должна быть удалена от телевизора на расстояние, равное 2,5-3 размерам диагонали телевизионного экрана.

Пример: При диагонали телевизора 32 дюйма – на 2~2,4 м При диагонали телевизора 55 дюймов – на 3,5~4 м

#### **Тыловые громкоговорители (ЛТ) (ПТ)**

- · Расположите громкоговорители за зоной прослушивания.
- · Если места слишком мало, установите громкоговорители лицом друг к другу.
- · Расположите их на 60-90 см выше ушей слушателя, слегка развернув назад.
	- В отличие от фронтальных громкоговорителей и центрального громкоговорителя, тыловые громкоговорители в основном предназначены для воспроизведения звуковых эффектов, поэтому они издают звук не постоянно.

#### **Сабвуфер (СВ)**

- · Расположение сабвуфера не имеет большого значения. Он может быть расположен где угодно.
- · Обычно он устанавливается в углу, рядом с фронтальным громкоговорителем.

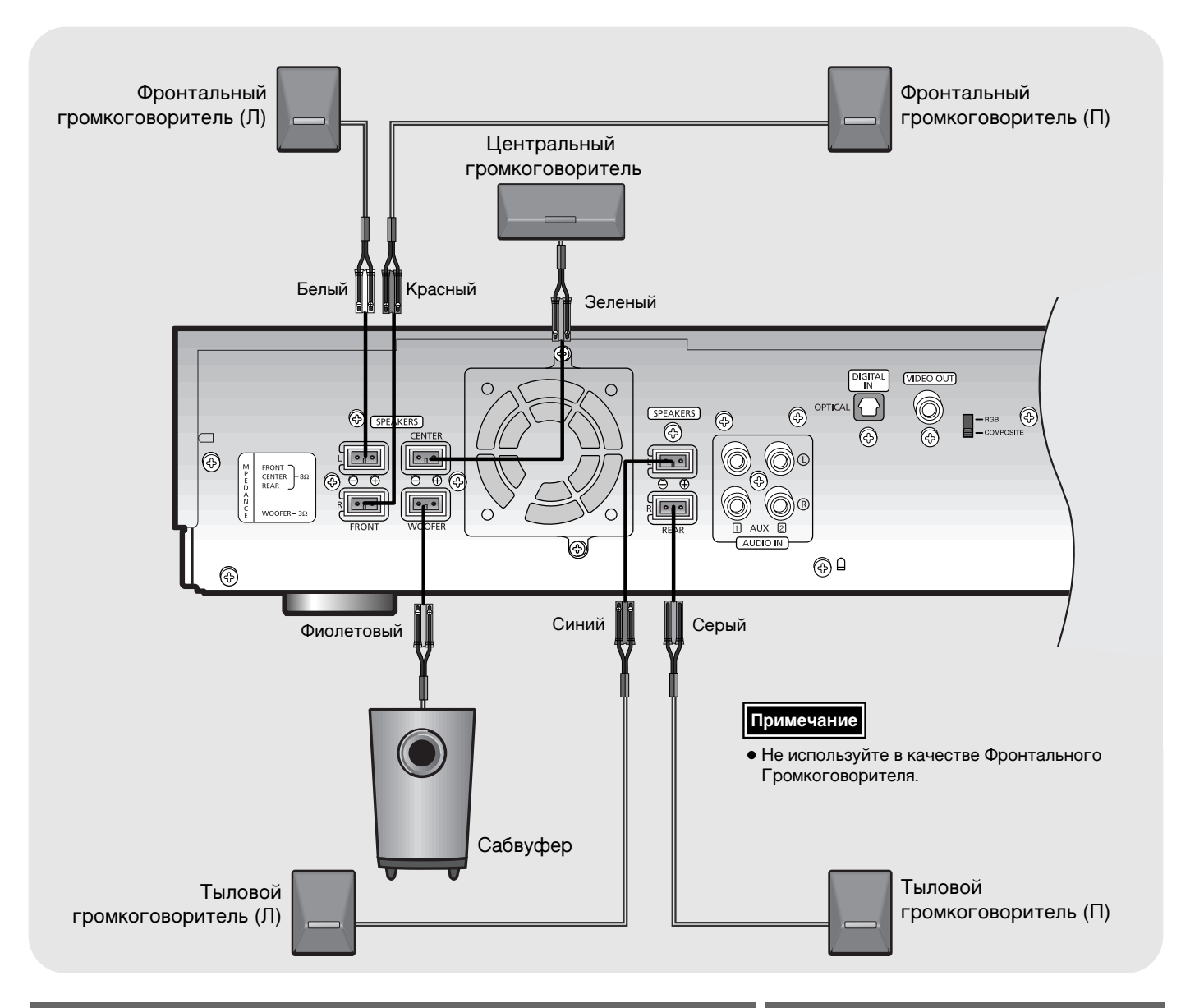

#### **áa‰Ìflfl ÔaÌeθ "poÏÍo"o'opËÚeÎfl áa‰Ìflfl ÔaÌeθ cËcÚeÏ˚**

**1** Нажмите вниз язычок клеммы на задней панели громкоговорителя.

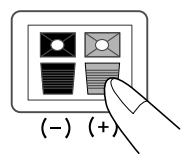

- **2** Вставьте провод в клемму и отпустите язычок.
	- Подсоединяйте провод с изоляцией черного цвета к черной (-) клемме, а провод с изоляцией серого цвета к серой (+) клемме соответственно.
	- Следите за соблюдением полярности  $(+ n -).$

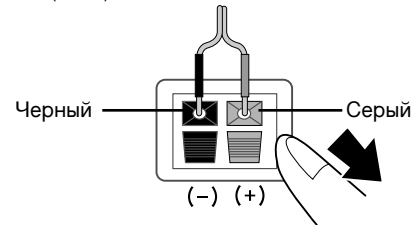

- $3$  Подсоедините разъемы кабелей от громкоговорителей к соответствующим гнездам на задней панели системы.
	- Следите за тем, чтобы цвета гнезд для громкоговорителей ...<br>соответствовали цветам разъемов.
	- Следите за соблюдением полярности  $(+ n -).$

## **Подсоединение FM и AM (СВ/ДВ) антенн**

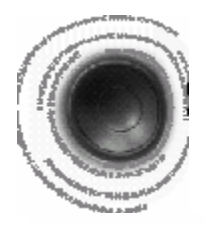

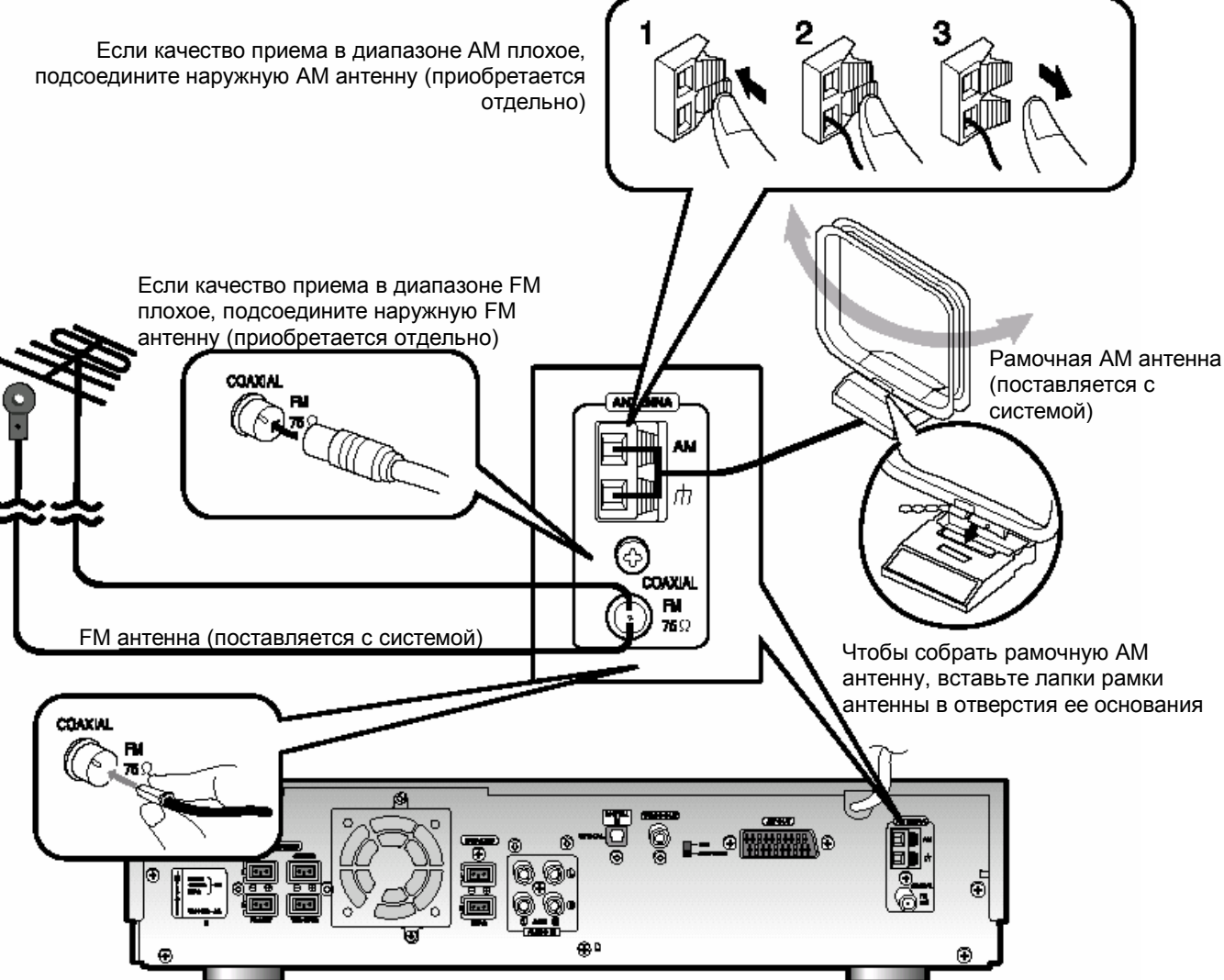

#### **Подсоединение FM антенны**

- **1. Временно подсоедините поставляемую с системой FM антенну к гнезду "FM 75W COAXIAL" на задней панели системы.**
- **2. Медленно перемещайте провод антенны, пока не найдете место с наилучшим качеством приема, затем прикрепите антенну к стене или другой твердой поверхности.**
- · Если качество приема плохое, подсоедините наружную FM антенну. Прежде, чем подсоединять 75-омный коаксиальный кабель (со стандартным разъемом),

отсоедините поставляемую с системой FM антенну.

#### **Подсоединение AM (СВ/ДВ) антенны**

- **· Подсоедините рамочную AM антенну к клеммам, помеченным AM и .**
- **· Если качество приема плохое, подсоедините к клемме АМ однопроводную наружную АМ антенну в виниловой изоляции (не отсоединяйте при этом рамочную АМ антенну).**

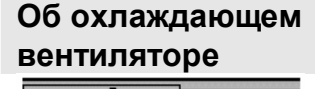

Охлаждающий вентилятор расположен на задней панели системы и служит для предотвращения перегрева системы, обеспечивая ее нормальную работу. Вентилятор автоматически начинает вращаться, подавая внутрь системы более холодный воздух снаружи, когда температура внутри системы превышает установленный предел.

- В целях безопасности внимательно соблюдайте следующие указания.
- · Убедитесь в том, что система хорошо вентилируется. При плохой вентиляции система может перегреться и выйти из строя.
- · Не перекрывайте вентиляционные прорези и отверстия, через которые вентилятор всасывает воздух (Если эти отверстия закрыты газетой или тканью, тепло не сможет отводиться из системы).

13

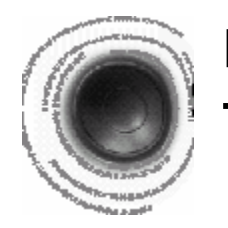

## **Подсоединение выходов видеосигнала к телевизору**

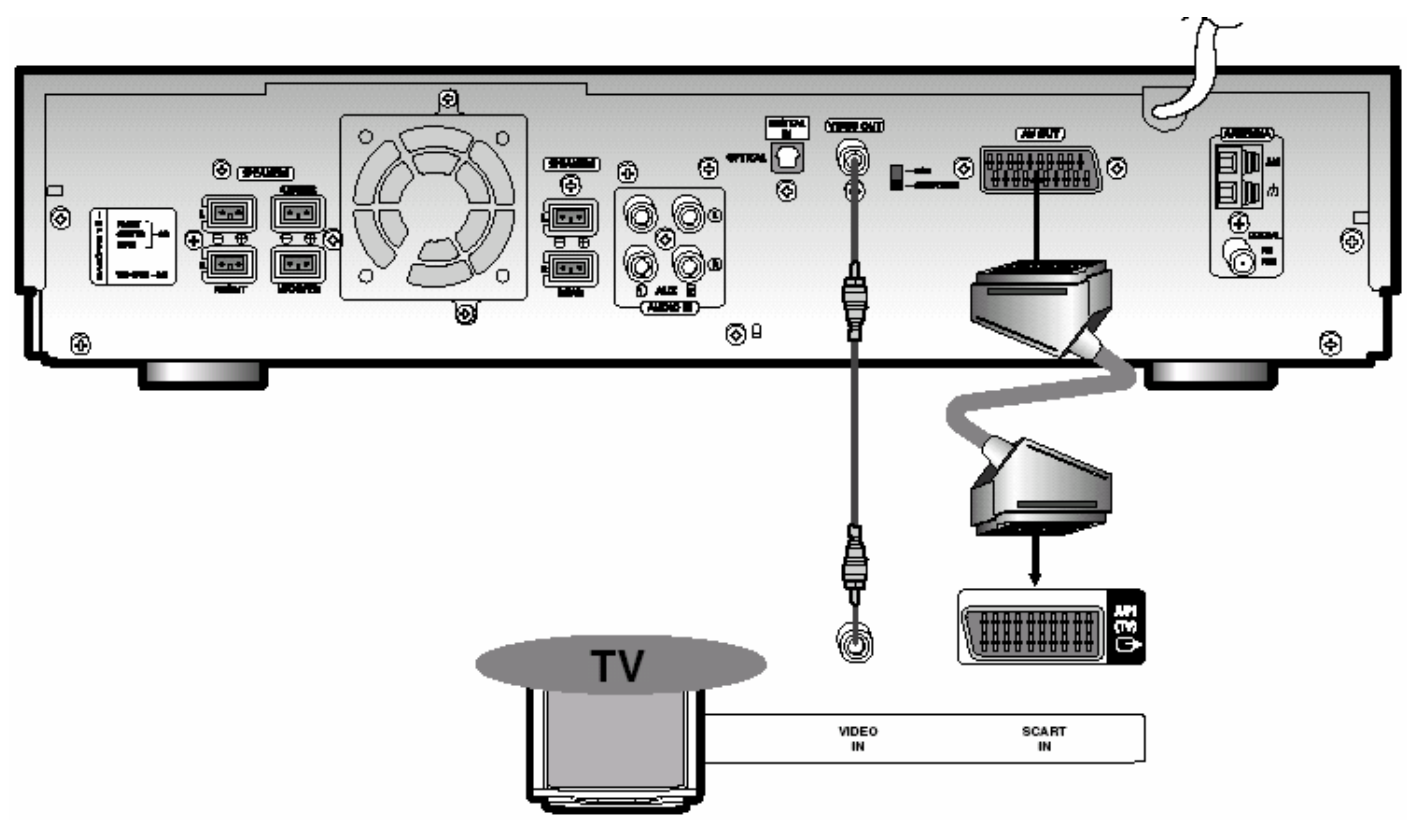

#### **Выход полного видеосигнала (изображение хорошего качества)**

Соедините гнездо VIDEO OUT (Выход видео) на задней панели системы с гнездом VIDEO IN (Вход видео) вашего телевизора при помощи поставляемого с системой кабеля для видеосигнала.

#### **Разъем СКАРТ (наилучшее изображение)**

Если в вашем телевизоре имеется входной разъем СКАРТ, соедините гнездо AV OUT (Выход аудио/видеосигнала) на задней панели системы с входным гнездом СКАРТ вашего телевизора при помощи кабеля с разъемами СКАРТ (покупается отдельно).

#### **При использовании кабеля с разъемами СКАРТ** - BGB COMPOSITE · Если в вашем телевизоре имеется разъем СКАРТ, установите переключатель RGB-COMPOSITE (RGB сигнал – полный ТВ сигнал) на задней панели системы в положение RGB. Это позволит получить наилучшее качество изображения при использовании разъема СКАРТ. · Если в вашем телевизоре нет разъема СКАРТ, установите переключатель RGB-COMP **BGB** COMPOSITE в положение COMPOSITE.

**Примечание** · На задней панели системы разъем для кабеля СКАРТ обозначен надписью "AV OUT".

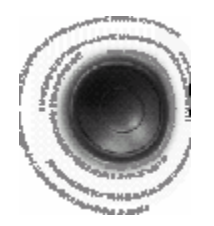

## **Соединения с внешним оборудованием**

#### **Подсоединение внешних цифровых устройств**

Пример: Устройства с цифровым сигналом, такие, как DVD-проигрыватель или устройство записи компактдисков.

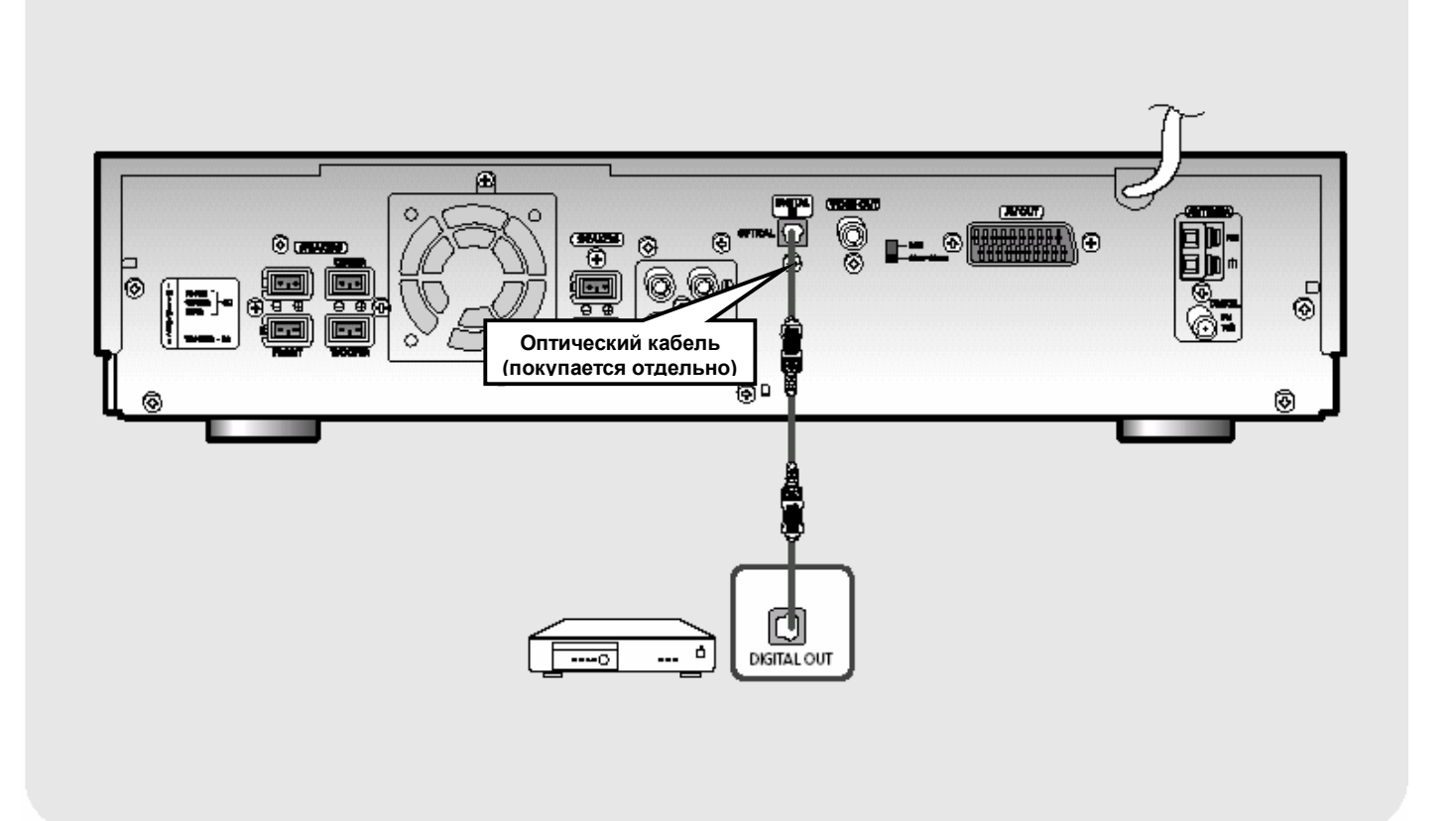

- **1** Соедините цифровой вход (OPTICAL) системы <sup>с</sup> цифровым выходом внешнего цифрового устройства.
- **2** Нажимайте кнопку **AUX** (Дополнительный вход) на пульте дистанционного управления, чтобы выбрать режим DIGITAL IN (Цифровой вход).
	- При нажатиях кнопки последовательно выбираются следующие режимы: DIGITAL IN  $\rightarrow$  AUX 1  $\rightarrow$  AUX 2 (Цифровой вход  $\rightarrow$  Дополнительный вход 1  $\rightarrow$  Дополнительный вход 2).
	- · Вы можете использовать также кнопку **FUNCTION** (Функция) на основном блоке. При последовательных нажатиях кнопки режим меняется следующим образом: DVD/CD  $\rightarrow$  DIGITAL IN  $\rightarrow$  AUX 1  $\rightarrow$  $A$ UX 2  $\rightarrow$  FM  $\rightarrow$  MW  $\rightarrow$  LW (Проигрыватель DVD/CD  $\rightarrow$  Цифровой вход  $\rightarrow$  Дополнительный вход 1  $\rightarrow$ Дополнительный вход 2  $\rightarrow$  диапазон FM  $\rightarrow$  диапазон СВ  $\rightarrow$  диапазон ДВ).

#### **Подсоединение внешних аналоговых устройств**

Пример: Аналоговые устройства, такие, как видеомагнитофон, видеокамера и телевизор.

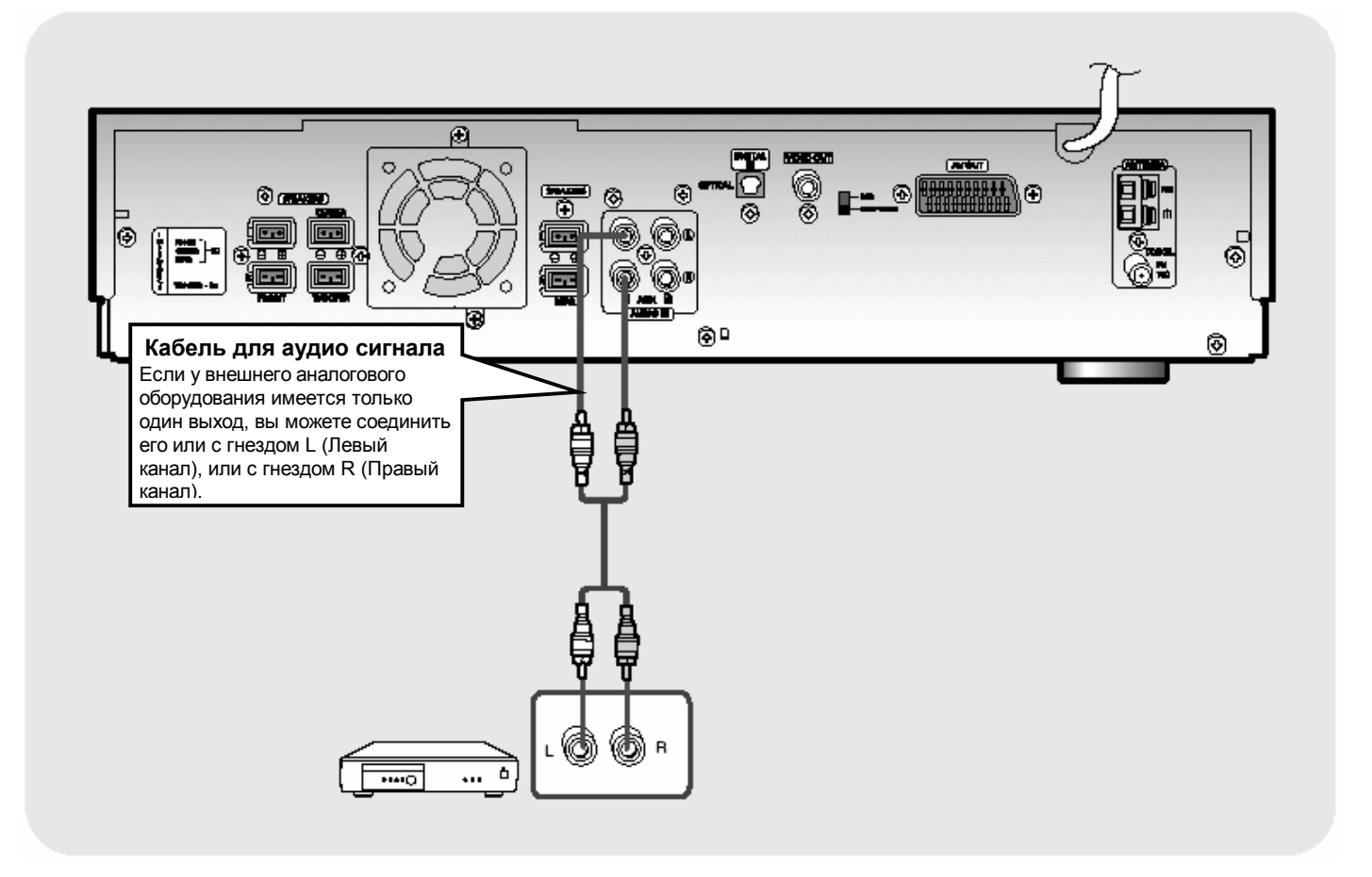

- **1** Соедините разъем Audio In (Вход аудио) системы <sup>с</sup> разъемом Audio Out (Вход видео) внешнего аналогового устройства.
	- · Соблюдайте цвета разъемов.
- **2** Нажимайте кнопку **AUX** (Дополнительный вход) на пульте дистанционного управления, чтобы выбрать режим AUX 1 (Дополнительный вход 1) или AUX 2 (Дополнительный вход 2).
	- При нажатиях кнопки последовательно выбираются следующие режимы: DIGITAL IN  $\rightarrow$  AUX 1  $\rightarrow$  AUX 2 (Цифровой вход  $\rightarrow$  Дополнительный вход 1  $\rightarrow$  Дополнительный вход 2).
	- · Вы можете использовать также кнопку **FUNCTION** (Функция) на основном блоке. При последовательных нажатиях кнопки режим меняется следующим образом: DVD/CD  $\rightarrow$  DIGITAL IN  $\rightarrow$  AUX 1  $\rightarrow$  $A$ UX 2  $\rightarrow$  FM  $\rightarrow$  MW  $\rightarrow$  LW (Проигрыватель DVD/CD  $\rightarrow$  Цифровой вход  $\rightarrow$  Дополнительный вход 1  $\rightarrow$ Дополнительный вход 2  $\rightarrow$  диапазон FM  $\rightarrow$  диапазон СВ  $\rightarrow$  диапазон ДВ).

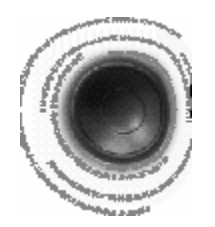

## **Подготовка проигрывателя к работе**

Ваш DVD-проигрыватель может воспроизводить диски DVD, VCD (Video CD), музыкальные компакт-диски, диски с файлами МР3 и JPEG. Инструкции по использованию проигрывателя могут быть слегка различными в зависимости от типа диска. Перед его использованием внимательно прочтите инструкции.

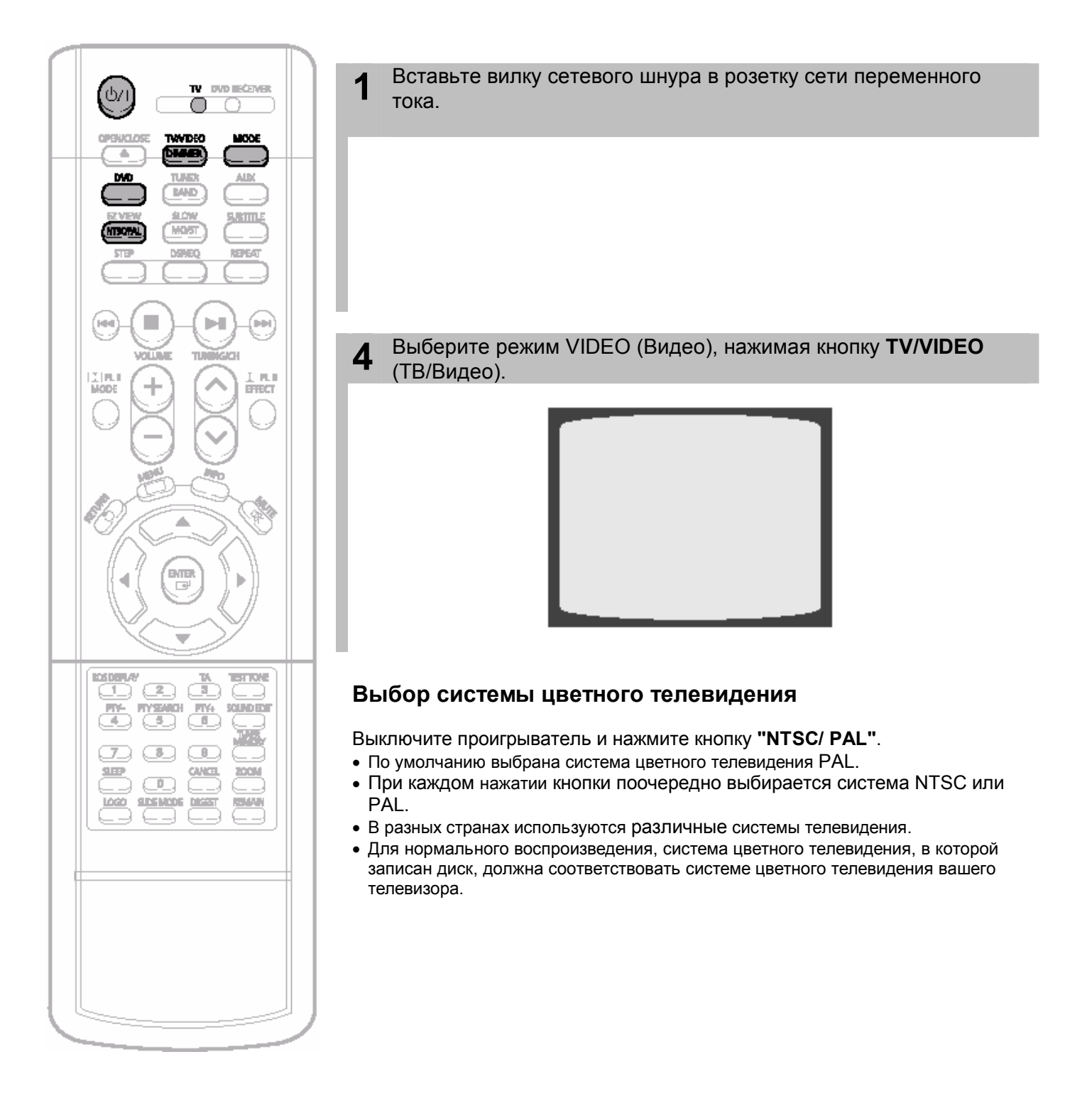

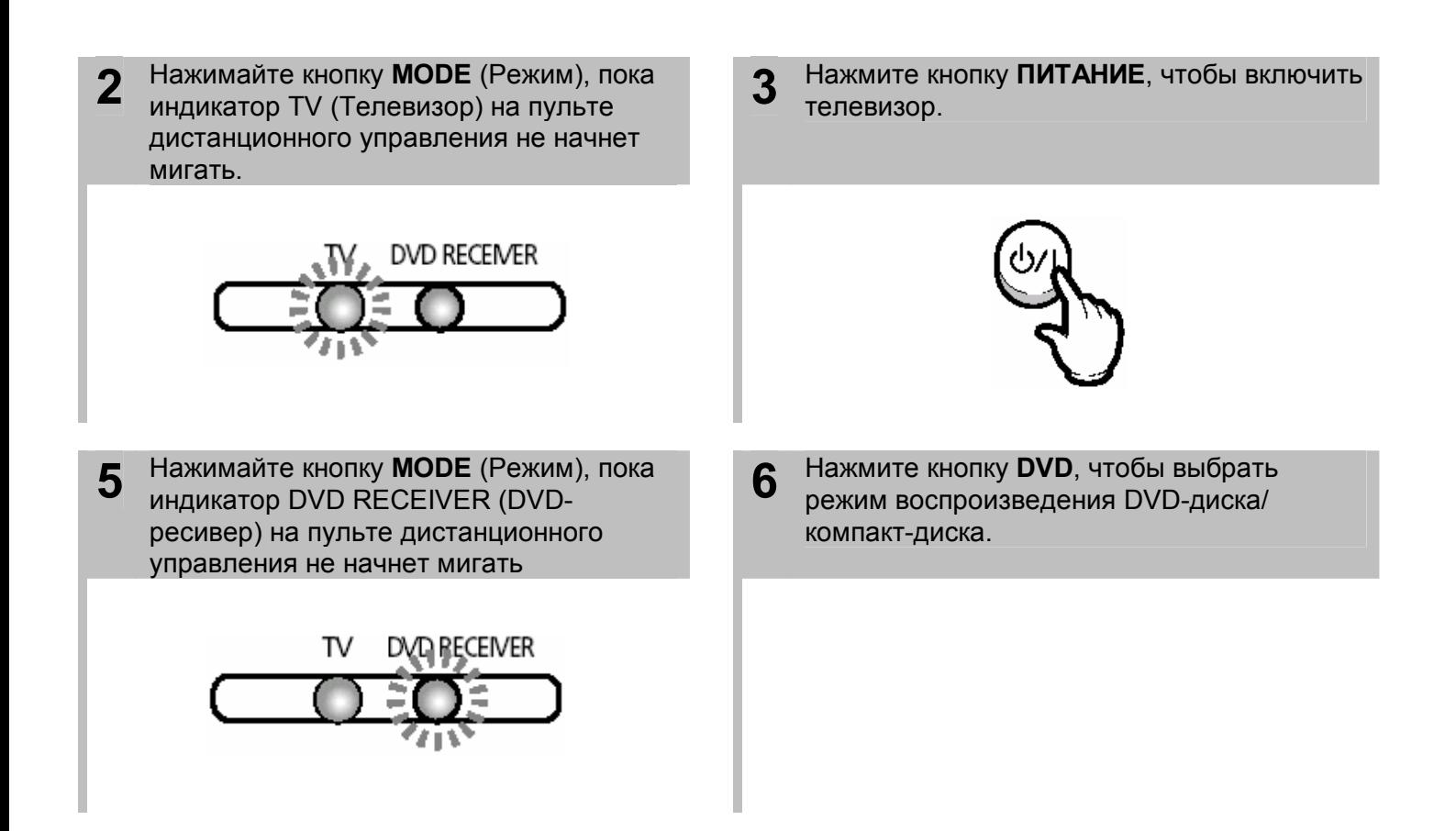

#### **Как управлять телевизором и DVD-проигрывателем с помощью одного пульта дистанционного управления**

Нажимайте кнопку **MODE** (Режим).

- · При каждом нажатии кнопки загорается либо индикатор TV (Телевизор; красный), либо индикатор DVD RECEIVER (DVD-ресивер, зеленый).
- · Когда горит индикатор TV (телевизор), вы можете управлять телевизором, когда горит индикатор DVD RECEIVER (DVDресивер), вы можете управлять проигрывателем.
- · Для управления телевизором служат следующие кнопки: POWER (Питание), CHANNEL (Канал), VOLUME (Громкость), TV/VIDEO и кнопки с цифрами (0 – 9).
- · По умолчанию, пульт дистанционного управления настроен для работы с телевизорами компании Samsung. Дополнительную информацию по работе с пультом дистанционного управления см. на стр. 61.

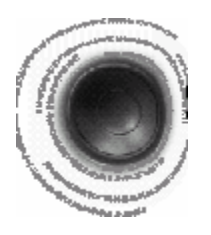

## **Воспроизведение диска**

- **1** Нажмите кнопку **OPEN/CLOSE** (Открыть/ Закрыть), чтобы открыть лоток для диска.
- **3** Нажмите кнопку **OPEN/CLOSE** (Открыть/ Закрыть), чтобы закрыть лоток для диска.

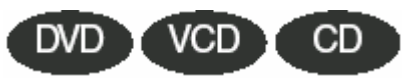

· Воспроизведение начинается автоматически.

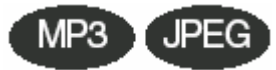

- · Воспроизведение начинается автоматически.
- · Если включен телевизор, на экране появляется список МР3-файлов, записанных на диске.

**2** Загрузите диск.

 · Аккуратно положите диск в лоток так, чтобы сторона диска с этикеткой находилась сверху.

## Чтобы остановить воспроизведение, нажмите

- во время воспроизведения кнопку **СТОП** (n). · При однократном нажатии, на экране появляется сообщение "PRESS PLAY" (Нажмите кнопку ВОСПРОИЗВЕДЕНИЕ) и в память системы заносится информация о месте на диске, в котором воспроизведение было прервано. При нажатии кнопки **ВОСПРОИЗВЕДЕНИЕ/ ПАУЗА** (**>II**) или **ENTER** (Ввод) воспроизведение будет продолжено с этого места (эта функция действует только для DVD-дисков).
- · При двукратном нажатии, на экране появляется надпись "**STOP**" (Стоп) и при последующем нажатии кнопки **ВОСПРОИЗВЕДЕНИЕ/ ПАУЗА** (**>**II) воспроизведение начнется от начала диска.

Чтобы приостановить воспроизведение, нажмите во время воспроизведения кнопку **ВОСПРОИЗВЕДЕНИЕ/ ПАУЗА**.

· Чтобы возобновить воспроизведение, нажмите кнопку **ВОСПРОИЗВЕДЕНИЕ/ПАУЗА** еще раз.

- **Примечание** · <sup>В</sup> зависимости от содержания диска, выводимая на экран исходная информация <sup>о</sup> диске может выглядеть по-разному.
	- · Возможность воспроизведения дисков MP3-CD зависит от режима их записи.
	- · Список содержимого диска MP3-CD может выглядеть по-разному, в зависимости от формата записанных на диск файлов МР3.

#### **Проверка оставшегося времени**

#### **Нажмите кнопку REMAIN (Оставшееся время).**

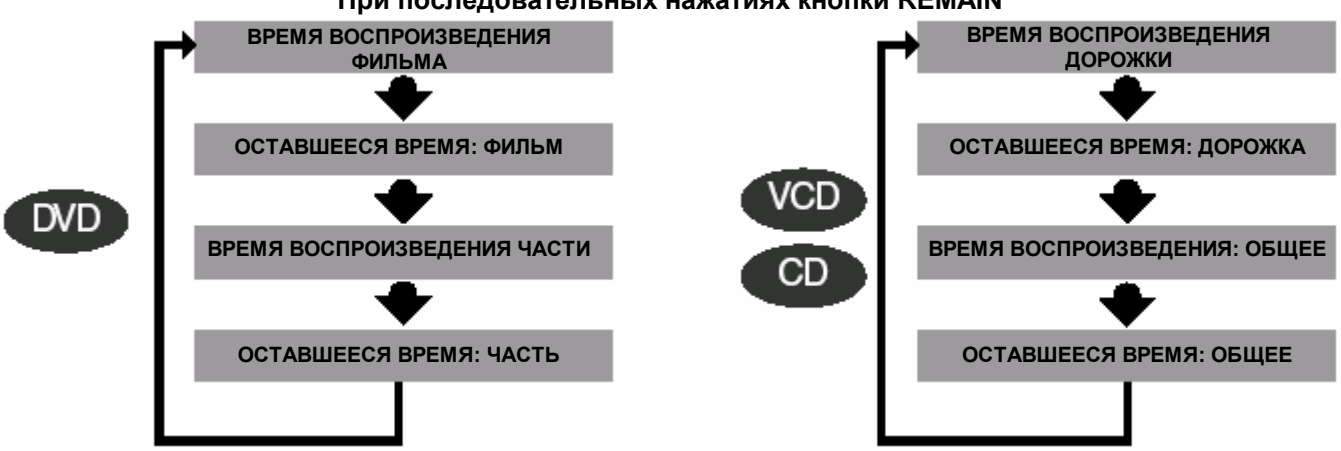

**При последовательных нажатиях кнопки REMAIN**

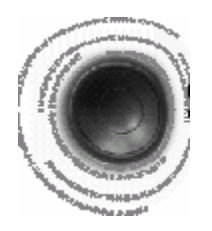

## **Вывод на экран информации о диске**

Во время воспроизведения вы можете просматривать информацию о диске на экране телевизора.

#### Нажмите кнопку **INFO** (Вывод информации на экран)

· При последовательных нажатиях кнопки информация на экране меняется следующим образом:

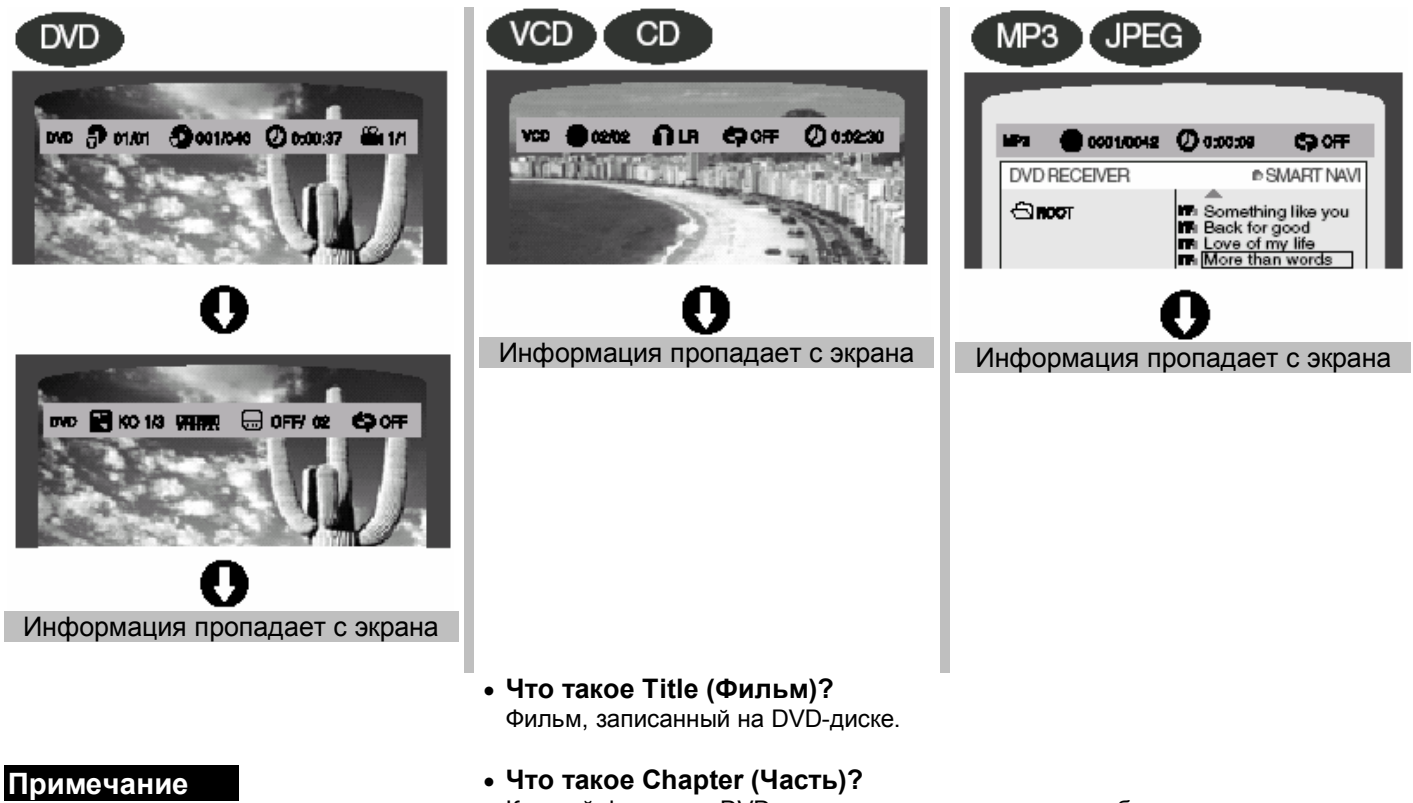

- · В зависимости от типа диска, информация о диске может выглядеть по-разному.
- · В зависимости от типа диска, вы можете также выбирать DTS, DOLBY DIGITAL или PRO LOGIC.

Каждый фильм на DVD-диске разделен на несколько более мелких эпизодов, называемых частями.

- · **На экране появляется значок !**  Если при нажатии какой-либо кнопки на экране появляется такой значок, это означает, что с данным конкретным диском эта операция невозможна.
- · **Что такое Дорожка (файл)**  Единица видеозаписи или музыкальной записи на диске Video CD, компактдиске или диске MP3-CD.

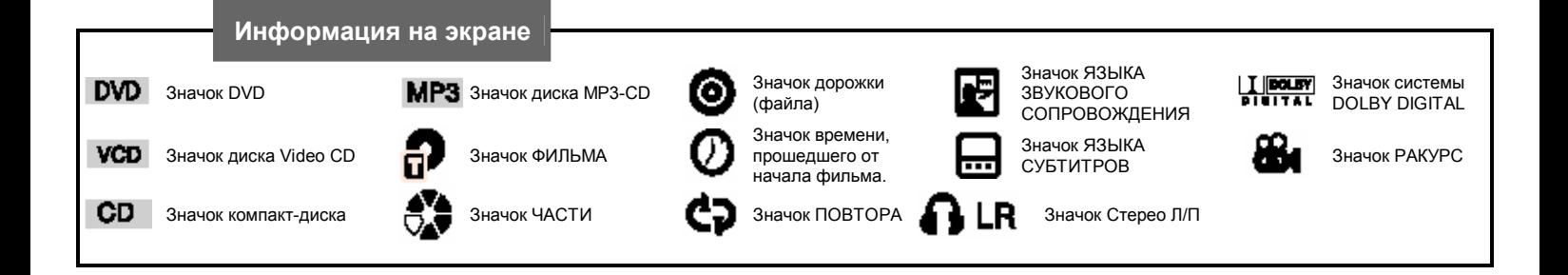

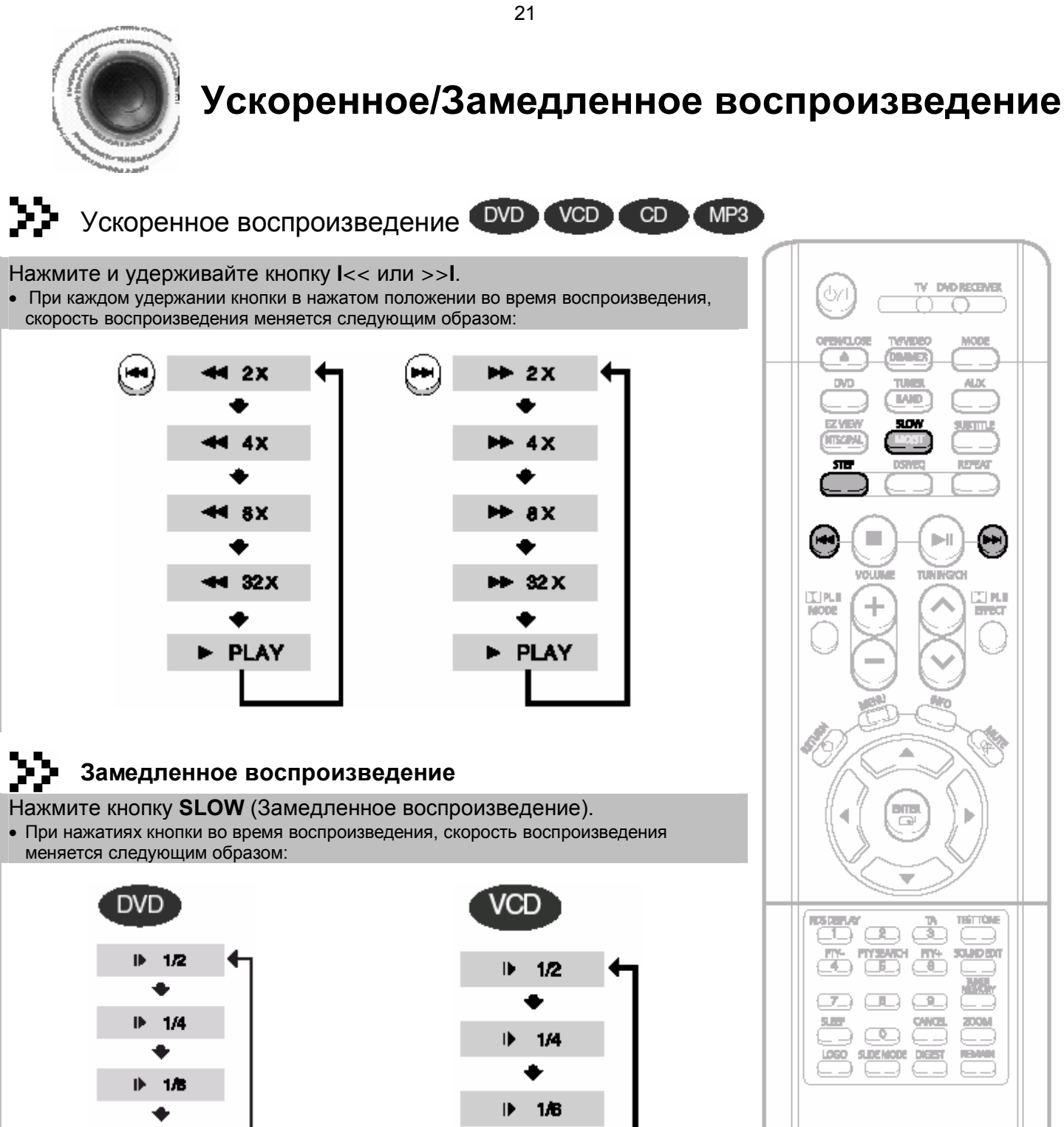

**PLAY** 

 $\blacksquare$ 1/2

d 14

 $\blacksquare$ 1月 ٠ **> PLAY** 

**Примечание** · Замедленное воспроизведение в обратном направлении не работает для дисков Video CD.

TV DVD RECEIVER

∩

MODE

ALD:

**SUSTITU** 

 $\mathbf{E}$ 

TI PLII क्रिकेट

<u>THÍT TÔN</u>E

**SUIDE!!** 

2006

 $-$ 

**REMARK** 

 $||\mathbf{v}||$ 

**TUNINGON** 

**TOVIDE** 

mana a

**TAND** 

**SLOW** 

mari da barroquin a barroquin a conte da barroquin a conte da conte da conte da conte da conte da conte da con<br>Discografía da conte da conte da conte da conte da conte da conte da conte da conte da conte da conte da conte

File<br>Cal

 $\overline{d^*}$ 

 $\left( 9. \right)$ 

 $9800$ 

 $\leftarrow -$ 

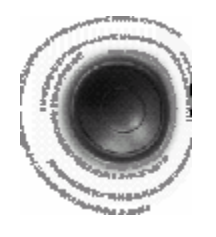

**DVD** 

## **Пропуск эпизодов или дорожек диска**

VCD

Кратковременно нажмите кнопку I**<<** или **>>**I.

MP<sub>3</sub>

- · При каждом нажатии кнопки во время воспроизведения, начинает воспроизводиться следующая или предыдущая часть, дорожка или папка (файл).
- · Однако вы не можете пропустить несколько частей подряд.

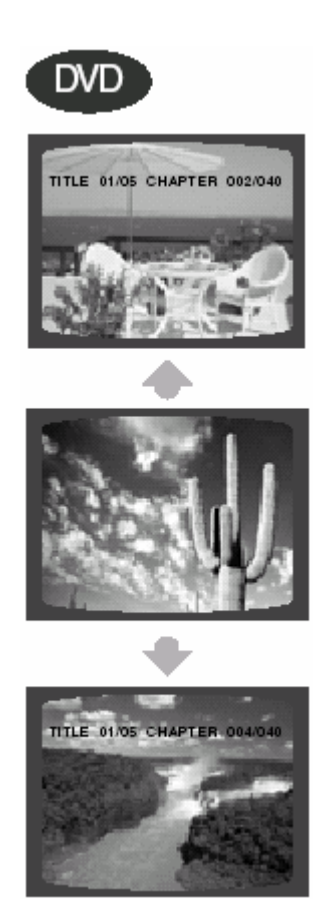

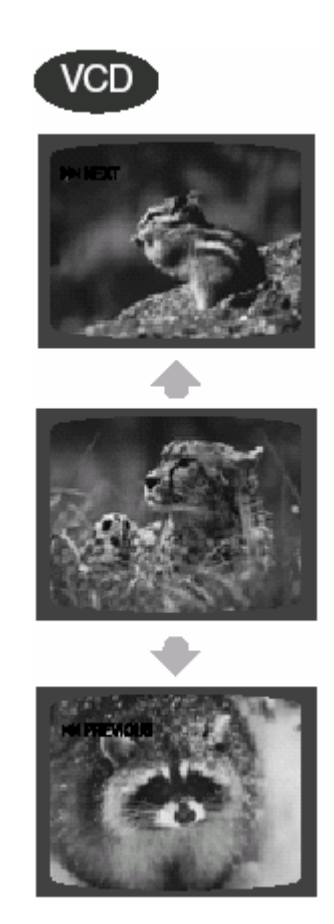

· При просмотре диска Video CD, длительность дорожки которого превышает 15 минут, при каждом нажатии кнопки **I<<** или **>>I** вы переходите назад или вперед на 5 минут.

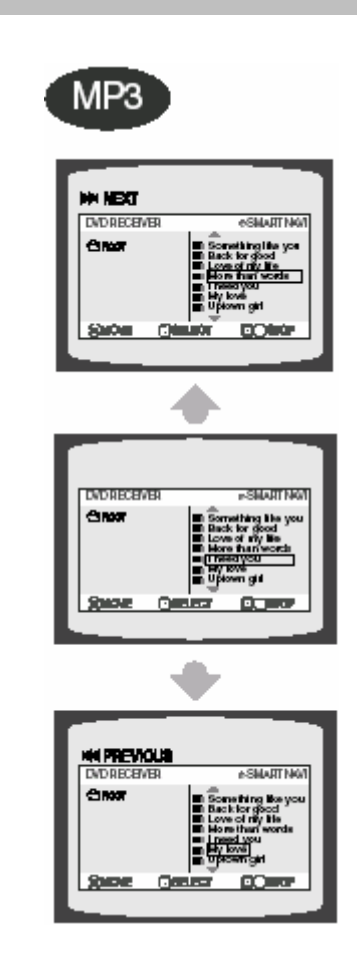

## **Покадровое воспроизведение**

Нажмите кнопку **STEP** (Шаг).

· При каждом нажатии кнопки во время воспроизведения на экране появляется новый кадр изображения.

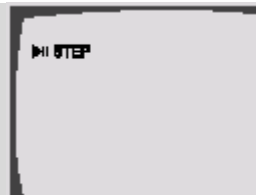

#### **Примечание**

- · Во время ускоренного воспроизведения компакт-дисков или дисков MP3-CD, звук слышен только при воспроизведении со скоростью 2Х, но не со скоростью 4Х, 8Х или 32Х.
- · Во время замедленного или покадрового воспроизведения звук не воспроизводится.

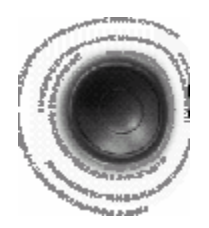

## **Повторное воспроизведение**

Функция повторного воспроизведения позволяет вам повторить часть, фильм, дорожку (песню) или папку (альбом с файлами МР3).

#### Нажмите кнопку **REPEAT** (Повтор).

· При последовательных нажатиях кнопки во время воспроизведения, режим повтора меняется следующим образом:

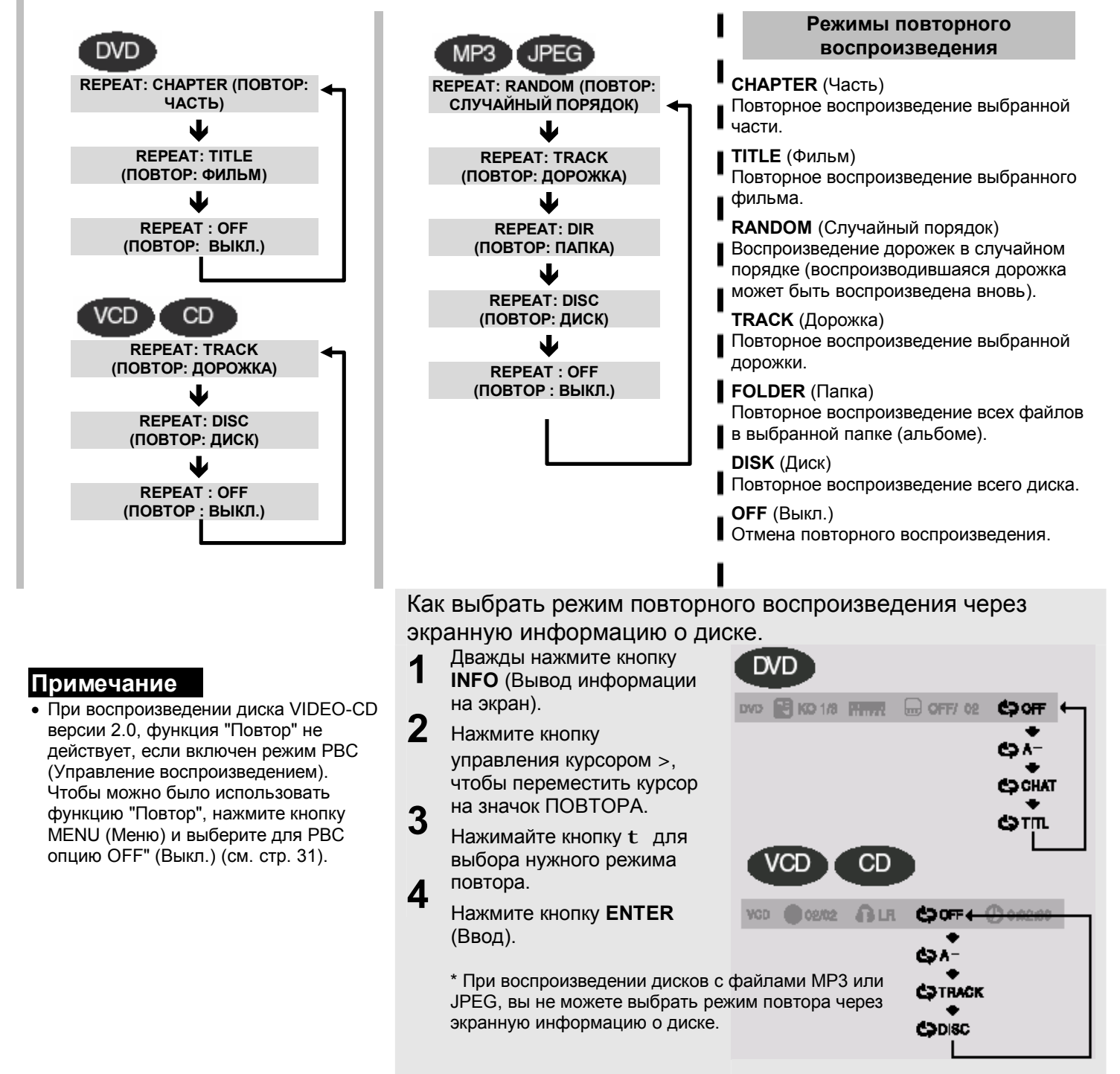

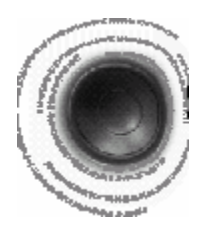

# **Повтор фрагмента между точками A-B**

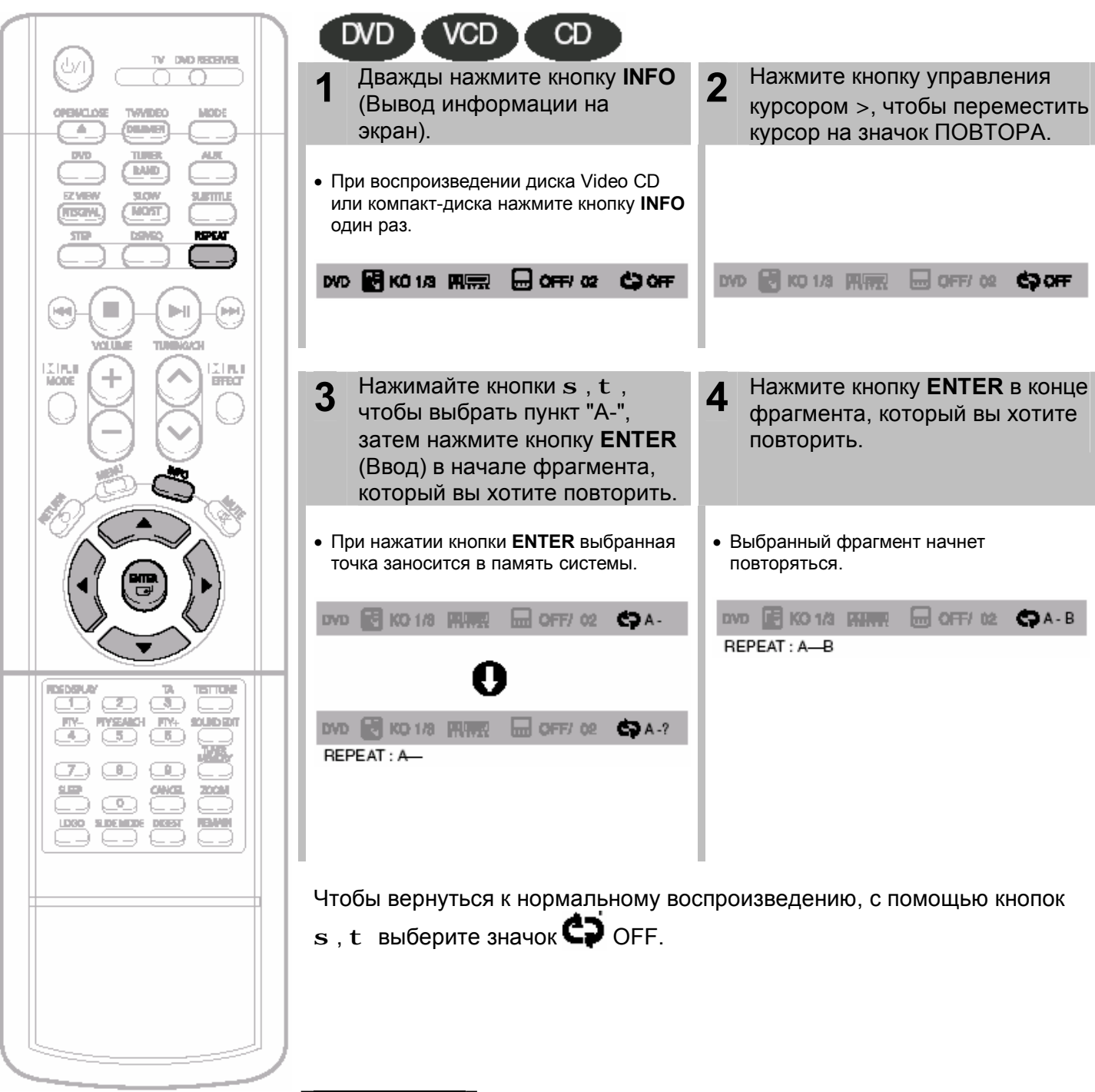

#### **Примечание**

· Функция ПОВТОР A-B не действует при воспроизведении дисков с файлами МР3 или JPEG.

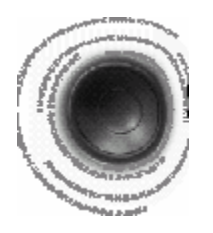

**Выбор желаемого ракурса изображения**

Эта функция позволяет вам просмотреть один и тот же эпизод в разных ракурсах.

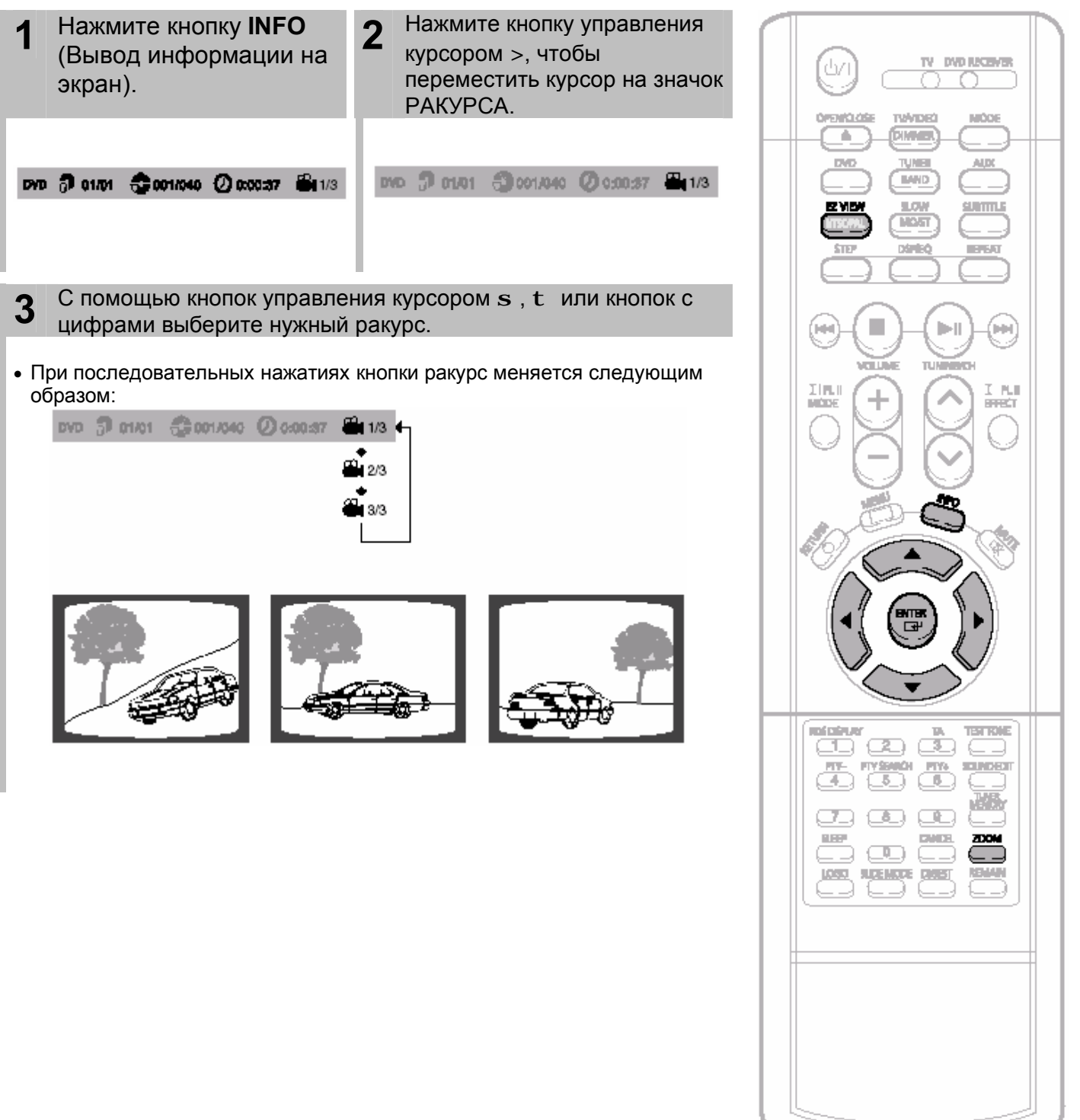

**Примечание** · Функция РАКУРС действует только для дисков, на которых записаны изображения, снятые камерой с разных точек.

![](_page_26_Picture_0.jpeg)

## **Увеличение изображения**

Эта функция позволяет вам увеличить определенный участок показываемого на экране изображения.

![](_page_26_Picture_3.jpeg)

#### **Примечание**

- · Эта функция не работает для DVD-дисков, изображение на которых записано в нескольких ракурсах.
- · Черные полосы могут не исчезнуть, поскольку некоторые DVD-диски записаны с фиксированным соотношением горизонтальной и вертикальной сторон кадра.

![](_page_27_Figure_0.jpeg)

- · Для выбора языка субтитров вы можете использовать кнопку SUBTITLE (Субтитры) на пульте дистанционного управления.
- · В зависимости от диска, функции выбора языка звукового сопровождения и субтитров могут не действовать.

![](_page_28_Picture_0.jpeg)

## **Прямой переход к эпизоду или дорожке диска**

![](_page_28_Picture_483.jpeg)

- · Будет воспроизводиться выбранный файл.
- · Перемещение по диску с файлами MP3 или JPEG с использованием экранной информации о диске невозможно.
- · Во время воспроизведения диска с файлами МР3 или JPEG, вы не можете использовать кнопки  $s$ ,  $t$  для перемещения по папкам. Для перемещения по папкам нажмите кнопку ■ (Стоп), а затем нажимайте кнопки s, t.

![](_page_28_Picture_484.jpeg)

- · Для прямого перехода к фильму, части или дорожке, вы можете воспользоваться кнопками **I<<** и **>>I** на пульте дистанционного управления.
- · На некоторых дисках функции перехода к нужному фильму или времени могут не действовать.

![](_page_29_Picture_1.jpeg)

**JPEG** 

## **Воспроизведение файлов формата JPEG**

Изображения, отснятые с помощью цифрового фотоаппарата или цифровой видеокамеры, или хранящиеся на жестком диске ПК файлы формата JPEG можно записать на компакт-диск и затем воспроизводить этот диск с использованием данного DVD-проигрывателя.

![](_page_29_Figure_4.jpeg)

 Для перехода к следующему слайду нажмите кнопку **I<<** или **>>I**.

· При каждом нажатии кнопки вы переходите к следующему или предыдущему слайду.

![](_page_30_Picture_0.jpeg)

## **Функция "Обзор"**

Позволяет одновременно просматривать на экране телевизора 9 изображений в формате JPEG.

**2**

#### **1** Нажмите во время воспроизведения кнопку **DIGEST** (Обзор).

• Изображения в формате JPEG показываются в 9 окнах.

![](_page_30_Picture_5.jpeg)

- С помощью кнопок s,t, **<**, **>** выберите нужное изображение и нажмите кнопку **ENTER** (Ввод).
- · Выбранное изображение показывается в течение 5 секунд, затем происходит переход к следующему изображению.

![](_page_30_Picture_8.jpeg)

Чтобы вывести на экран 9 предыдущих или следующих изображений, нажимайте кнопки **I<<**, **>>I**.

![](_page_30_Figure_10.jpeg)

Кнопка t: Отразить по горизонтали

![](_page_31_Picture_0.jpeg)

## **Использование меню диска**

Вы можете использовать меню для выбора языка звукового сопровождения, языка субтитров, профиля, и т.п.

Содержание имеющихся на DVD-диске меню может быть различным на разных дисках.

![](_page_31_Figure_4.jpeg)

#### **Примечание**

#### **Функция PBC (Управление воспроизведением)**

Позволяет при воспроизведении диска Video CD (версии 2.0) выбирать через экранное меню различные эпизоды и просматривать их.

**PBC ON (Вкл.):** Это диск Video CD версии 2.0. Диск воспроизводится в соответствии с управлением через экранное меню. Некоторые функции могут не действовать. Если какие-то функции не действуют, отключите PBC (PBC OFF), чтобы включить их.

**PBC OFF (Выкл.):** Управление диском, как диском Video CD версии 1.1. Этот диск воспроизводится так же, как музыкальный компакт-диск.

![](_page_32_Picture_0.jpeg)

## **Использование меню Title (Фильм)**

На DVD-дисках, содержащих несколько фильмов, вы можете просмотреть название каждого из них. В зависимости от диска, эта функция может либо совсем не действовать, либо действовать поразному.

![](_page_32_Figure_3.jpeg)

Для выхода из режима настройки нажмите кнопку **MENU**.

![](_page_33_Picture_0.jpeg)

## **Настройка языка**

По умолчанию, для экранного меню установлен английский язык.

![](_page_33_Figure_3.jpeg)

![](_page_34_Picture_0.jpeg)

![](_page_34_Picture_1.jpeg)

Выбор языка экранных меню Выбор языка звукового

![](_page_34_Picture_3.jpeg)

сопровождения (из записанных на диске)

![](_page_34_Picture_5.jpeg)

Выбор языка субтитров (из записанных на диске)

![](_page_34_Picture_7.jpeg)

#### **Выбор языка меню диска (из записанных на диске)**

\* Если выбранный язык не записан на диске, язык меню не изменится, даже если он был установлен, как предпочитаемый.

![](_page_35_Picture_0.jpeg)

## **Настройка формата экрана телевизора**

![](_page_35_Figure_2.jpeg)

### **Настройка формата телевизионного кадра (соотношения сторон экрана)**

Соотношение размеров горизонтальной и вертикальной сторон экрана обычного телевизора составляет 4:3, в то время, как у широкоэкранного телевизора и у телевизора стандарта ТВЧ оно равно 16:9. Это соотношение называется форматом телевизионного кадра. При воспроизведении диска DVD, записанного с другим форматом кадра, вы должны установить формат кадра в соответствии с форматом экрана вашего телевизора.

> V Для телевизора со стандартным форматом экрана, выберите формат "4:3 LB" или "4:3 PS" в зависимости от ваших предпочтений. Если у вас широкоэкранный телевизор, выберите формат 16:9.

![](_page_36_Picture_495.jpeg)

· Поскольку диски DVD записываются с различными форматами изображения, воспроизводимое с них изображение может выглядеть по-разному в зависимости от программного обеспечения, типа телевизора и настроек формата телевизионного кадра.

![](_page_37_Picture_0.jpeg)

## **Установка уровня родительского контроля (возрастной категории зрителя)**

Используйте эту функцию, чтобы предотвратить просмотр детьми DVD-дисков, на которых записаны фильмы со сценами насилия или фильмы "только для взрослых".

![](_page_37_Picture_3.jpeg)

![](_page_38_Picture_0.jpeg)

**Примечание** · Эта функция работает только для тех DVD-дисков, на которых закодирована возрастная категория зрителя.

Для возврата на предыдущий уровень меню нажимайте кнопку **RETURN** (Возврат).

Для выхода из меню нажмите кнопку **MENU**.

![](_page_39_Picture_0.jpeg)

## **Установка пароля**

Вы можете установить пароль, чтобы уровень возрастной категории мог устанавливать только знающий пароль пользователь.

![](_page_39_Picture_3.jpeg)

![](_page_40_Picture_0.jpeg)

Для возврата на предыдущий уровень меню нажимайте кнопку **RETURN** (Возврат).

Для выхода из меню нажмите кнопку **MENU**.

![](_page_41_Picture_0.jpeg)

#### **Установка фонового рисунка DVD**

Во время просмотра файлов JPEG или DVD-диска вы можете выбрать понравившееся изображение и сохранить его в качестве фонового рисунка.

![](_page_41_Figure_3.jpeg)

![](_page_42_Picture_0.jpeg)

Для возврата на предыдущий уровень меню нажимайте кнопку **RETURN** (Возврат).

Для выхода из меню нажмите кнопку **MENU**.

![](_page_43_Picture_0.jpeg)

## **Настройка громкоговорителей**

![](_page_43_Picture_2.jpeg)

#### **Примечание**

- При использовании системы | X|| PL (Dolby Pro Logic II), для каждого из режимов может быть установлено свое время задержки.
- · При использовании систем AC-3 и DTS время задержки устанавливается в пределах между 00 и 15 мс.
- · В зависимости от режимов PRO LOGIC и СТЕРЕО, режим громкоговорителей может быть различным.

![](_page_44_Picture_0.jpeg)

Для возврата на предыдущий уровень меню нажимайте кнопку **RETURN** (Возврат).

Для выхода из меню настройки нажмите кнопку **MENU**.

**BEN** 

#### С помощью кнопки t выберите пункт "TEST TONE" (Тест сигнал) и нажмите кнопку **ENTER**.

· Тест сигнал подается на громкоговорители в следующей последовательности: Левый  $\rightarrow$ Центральный → Правый → Правый тыловой  $\rightarrow$  Левый тыловой  $\rightarrow$  Сабвуфер. Если во время подачи сигнала кнопка будет нажата еще раз, подача сигнала прекратится.

![](_page_44_Figure_5.jpeg)

![](_page_44_Picture_6.jpeg)

![](_page_44_Picture_425.jpeg)

gen

#### Нажмите кнопку **TEST TONE**.

- · Тест сигнал будет подаваться следующим образом: При воспроизведении дисков DVD или компакт-дисков, тест сигнал подается только при остановленном воспроизведении.
- · Эта функция используется для проверки правильности подсоединения каждого из громкоговорителей и отсутствия проблем.

Чтобы закончить подачу тест сигнала, вновь нажмите кнопку **TEST TONE**.

![](_page_44_Figure_12.jpeg)

![](_page_45_Picture_0.jpeg)

## **Установка времени задержки**

![](_page_45_Picture_2.jpeg)

![](_page_45_Picture_3.jpeg)

#### **Настройка времени задержки сигнала на громкоговорители**

При воспроизведении шестиканального (5.1) сигнала окружающего звука наилучший эффект ощущается, если расстояние между вами и всеми громкоговорителями одинаково. Поскольку звук от разных громкоговорителей приходит в зону прослушивания в разное время, зависящее от расположения громкоговорителей, вы можете скомпенсировать эту разницу во времени, установив время задержки сигнала для центрального громкоговорителя и тыловых громкоговорителей.

![](_page_46_Picture_0.jpeg)

#### · **Настройка задержки сигнала на ЦЕНТРАЛЬНЫЙ ГРОМКОГОВОРИТЕЛЬ** Если расстояние Dc равно или больше расстояния Df

на рисунке справа, установите задержку 0 мс. В противном случае измените настройки в соответствии с таблицей.

![](_page_46_Picture_452.jpeg)

#### · **Настройка задержки сигнала на ТЫЛОВЫЕ ГРОМКОГОВОРИТЕЛИ**

Если расстояние Df равно расстоянию Ds на рисунке справа, установите задержку 0 мс. В противном случае, измените настройки в соответствии с таблицей.

![](_page_46_Picture_453.jpeg)

![](_page_46_Figure_7.jpeg)

![](_page_47_Picture_0.jpeg)

## **Настройка качества звучания**

Вы можете настроить баланс и уровень сигнала для каждого из громкоговорителей.

![](_page_47_Picture_3.jpeg)

Для выхода из меню настройки нажмите кнопку **MENU**.

![](_page_48_Picture_390.jpeg)

#### **Примечание**

#### **Регулировка баланса фронтальных/ тыловых громкоговорителей**

- · Вы можете установить значения между 00 и –06 или OFF (Выкл.)
- · По мере приближения к значению –06 громкость уменьшается.

#### **Регулировка уровня сигнала на центральный громкоговоритель, тыловые громкоговорители и сабвуфер**

- · Уровень громкости может быть ступенчато отрегулирован в пределах между +6 дБ и –6 дБ.
- · Громкость увеличивается по мере приближения к значению +6 дБ и уменьшается по мере приближения к значению –6 дБ.

![](_page_49_Picture_0.jpeg)

# **Настройка компрессии динамического**

## **диапазона**

Эта функция позволяет вам использовать преимущества звучания системы Dolby Digital при просмотре кинофильмов на небольшой громкости в ночные часы.

![](_page_49_Picture_4.jpeg)

Для возврата на предыдущий уровень меню нажимайте кнопку **RETURN** (Возврат).

Для выхода из меню настройки нажмите кнопку **MENU**.

![](_page_50_Picture_0.jpeg)

## **Цифровой процессор звука (DSP) и Эквалайзер**

Режимы DSP (цифрового процессора звука) были разработаны для имитации акустики различных помещений.

Эквалайзер: Вы можете выбирать настройки ROCK (рок-музыка), POP (поп-музыка) или JAZZ (джаз) в зависимости от жанра прослушиваемой музыки.

#### Нажмите кнопку **DSP/EQ** (Цифровой процессор звука/Эквалайзер).

- · На дисплее передней панели появляется сообщение "DSP"
- · При последовательных нажатиях кнопки режим цифрового процессора звука меняется следующим образом:

![](_page_50_Figure_7.jpeg)

## TV: DVD IRCRAFT òУ **TVMOR** MÓOE  $\overline{\phantom{a}}$ ALBO bian **SURTILE** EZ VIEN **HOS Boa** يسيب œđ Œ **CANDEL** œ **LOS MO**  $D(III)$

#### **Примечание**

**POP, JAZZ, ROCK:** В зависимости от жанра прослушиваемой музыки, вы можете выбрать настройки POP (Поп-музыка), JAZZ (Джаз) или ROCK (Рок-музыка).

**STUDIO (Студия):** Создает эффект присутствия в студии.

**CLUB (Дискотека):** Имитирует звучание на дискотеке с пульсирующим звуком на низких частотах.

**HALL (Зал):** Обеспечивает чистое воспроизведение вокала, создает эффект присутствия в концертном зале.

**MOVIE (Кинотеатр):** Создает эффект присутствия в кинотеатре.

**CHURCH (Церковь):** Создает эффект присутствия в большом соборе.

**PASS (Пропуск):** Выбирается для обычного прослушивания (отключение эффектов).

## **Режимы системы Dolby Pro Logic II**

Вы можете выбрать желаемый режим системы Dolby Pro Logic II.

![](_page_51_Figure_2.jpeg)

#### **PRO LOGIC II**

- · **MUSIC (Музыка):** Позволяет при прослушивании музыки испытать те же звуковые эффекты, что и на концерте.
- · **CINEMA (Кино):** Придает реалистичность звуковой дорожке кинофильма.
- · **PRO LOGIC:** Позволяет при использовании всего двух фронтальных громкоговорителей получить такое же реалистичное многоканальное звучание, как если бы использовались пять громкоговорителей.
- · **MATRIX (Матрицирование):** Позволяет получить 5.1 канальный окружающий звук.
- · **STEREO (Стерео): Выбирается для прослушивания только через левый и правый фронтальные громкоговорители и сабвуфер**.

![](_page_52_Picture_0.jpeg)

**Эффекты системы Dolby Pro Logic** II

**Эта функция действует только в режиме Dolby Pro Logic MUSIC (Музыка).**

![](_page_52_Figure_3.jpeg)

**Примечание** При воспроизведении DVD-диска, на котором закодированы сигналы звукового сопровождения в двух или более каналах, многоканальный режим включается автоматически, а кнопка **LL** PL II (Dolby Pro Logic II) не работает.

![](_page_52_Picture_475.jpeg)

![](_page_53_Picture_0.jpeg)

## **Прослушивание передач радиостанций**

Вы можете прослушивать передачи радиостанций в выбранном диапазоне частот (вещательные радиостанции, работающие в диапазонах FM, СВ и ДВ), настроившись на них либо в режиме автоматической настройки, либо вручную.

![](_page_53_Figure_3.jpeg)

#### **Нажмите кнопку MO/ST (Моно/Стерео) для выбора прослушивания в монофоническом или стереофоническом режиме**

(Эта кнопка действует только при прослушивании в диапазоне FM).

- · При нажатиях кнопки MO/ST поочередно выбирается режим "СТЕРЕО" или "МОНО".
- · В зонах с плохим качеством приема выбирайте режим "МОНО" для обеспечения более чистого приема и снижения уровня помех.

![](_page_54_Picture_0.jpeg)

## **Предварительная настройка на радиостанции**

#### **Вы можете хранить в памяти системы**

- **настройку максимум на:**
- 15 радиостанций в диапазоне FM
- 8 радиостанций в диапазоне MW (СВ)
- 7 радиостанций в диапазоне LW (ДВ)
- · FM .........................Частотная модуляция
- · AM (СВ) .................Средние волны
- · ДВ .........................Длинные волны

#### **Пример: Настройка на FM станцию с частотой 89,1 МГц и занесение настройки в память системы**

![](_page_54_Figure_11.jpeg)

Чтобы настроиться на станцию, занесенную в память, нажимайте кнопки **I<<**, **>>I** на пульте дистанционного управления, чтобы выбрать канал.

![](_page_55_Picture_0.jpeg)

## **О вещании с использованием системы RDS**

#### **Использование системы RDS (система радиопередачи данных) при приеме радиостанций в диапазоне FM**

Система RDS позволяет вещающим в диапазоне FM радиостанциям наряду с обычным сигналом передавать дополнительный сигнал. Например, радиостанция передает свое название, а также тип передаваемой программы, например, спортивный репортаж, музыка, и т.п.

**Если приемник настроен на радиостанцию, передающую информацию RDS, на дисплее загорается индикатор RDS.** 

#### **· Описание информации системы RDS**

- **1. PTY** (Индикация типа программы): Показывает на дисплее тип передаваемой в данный момент программы.
- **2. PS NAME** (Название станции): Показывает название передающей радиостанции, состоящее максимум из 8 символов.
- **3. RT** (Радио текст): Показывает передаваемый радиостанцией текст, состоящий максимум из 64 символов (если он передается).
- **4. CT** (Текущее время): Декодирует передаваемые на частоте FM сигналы точного времени.
	- · Некоторые станции могут не передавать информацию **PTY, RT** или **CT**, в таком случае эта информация не будет показана.
- **5. TA** (Сообщение о ситуации на дорогах): Если этот символ мигает, это означает, что в данный момент передается сообщение о ситуации на дорогах.

- **Примечание** · Информация RDS не передается при вещании в диапазонах СВ и ДВ.
	- · Если радиостанция не передает сигнал RDS надлежащим образом или если мощность сигнала RDS низкая, функция RDS может работать неверно.

#### **Какую информацию передают сигналы в системе RDS?**

Передаваемые станцией сигналы RDS вы можете увидеть на дисплее.

#### **Чтобы вывести на дисплей сигналы RDS При прослушивании станции в диапазоне FM, нажмите кнопку RDS DISPLAY (Показ RDS).**

При последовательных нажатиях кнопки информация RDS меняется

## следующим образом:<br>  $\rightarrow$  PS NAME  $\rightarrow$  RT  $\rightarrow$  CT  $\rightarrow$  Frequency

**PS (Название станции):** В процессе поиска на дисплее появляется сообщение "**PS**", а затем название передающей станции. Если станция не посылает такой информации, появляется сообщение "NO PS". **RT (Радио текст):** В процессе поиска на дисплее появляется сообщение "**RT**", а затем появляются текстовые сообщения, передаваемые станцией. Если станция не посылает такого сигнала, появляется сообщение "**NO RT**". **Frequency (Частота):** Частота вещания станции (информация RDS не передается)

#### **Символы, появляющиеся на дисплее**

Когда на дисплей выводятся сообщения PS или RT, буквы, которыми они передаются, имеют следующие особенности:

- · На дисплее не различаются буквы в верхнем и в нижнем регистре, все сообщения выводятся с помощью букв верхнего регистра (заглавных).
- · Дисплей не может показывать надстрочные знаки над буквами; например, буквой "А" может обозначаться целый ряд похожих букв: À, Â, Ä, Á, Å или Ã.

![](_page_55_Figure_27.jpeg)

#### **PTY (индикация типа программы) и функция PTY-SEARCH (поиск нужного типа программы)**

Одно из преимуществ службы RDS состоит в том, что вы можете найти определенный тип программы, передаваемый предварительно настроенными радиостанциями, задав код PTY.

#### **Поиск программы нужного типа с помощью кодов PTY**

#### **Прежде, чем начать, помните:**

- · Поиск нужного типа программ применим только к станциям, настройка на которые занесена в память системы.
- · Чтобы в любой момент остановить поиск, нажмите кнопку PTY SEARCH.
- · Время на выполнение приведенных ниже шагов ограничено. Если поиск был отменен до завершения, начните заново с Шага 1.
- · Нажимая кнопки на главной панели пульта дистанционного управления, убедитесь, что вы выбрали прослушивание передач в диапазоне FM с помощью кнопки на пульте дистанционного управления.
- **1** Во время прослушивания передачи в диапазоне FM нажмите кнопку PTY SEARCH.
- **2** Нажмите и удерживайте кнопку PTY- или PTY+ (поиск нужного типа программ вверх или вниз), пока на дисплее не появится код нужного типа программы.
	- · На дисплей выводятся коды типа программ, перечисленные в таблице справа.
- **3** Пока дисплей еще показывает код типа программы, выбранный в предыдущем шаге, вновь нажмите кнопку PTY SEARCH.
	- · Система ищет среди передач 15 станций, настройка на которые занесена в ее память, передачу нужного типа, найдя такую передачу, она останавливается и настраивается на станцию.

![](_page_56_Picture_940.jpeg)

![](_page_57_Picture_0.jpeg)

## **Таймер "Сон"**

Вы можете установить время автоматического выключения DVD-проигрывателя.

TV DVD RSDND dγ **ORIGIOSE Talvened** NODE × m.  $\overline{\phantom{a}}$ **DVD TUMPS ALDO MID** EZ VIRGI 9,09 guerrante<mark>s</mark> **TENERAL MOST REPORT** bн ш **EVER** ä 1<u>911 19</u>4 ੈ Œ. **DU** AN т ONGE 16 **ZOON**  $\circledcirc$ **LOND STATISTICS** CONTINUES **KBANA** 

Нажмите кнопку **SLEEP** (Сон).

• На дисплее появится сообщение "SLEEP" (Сон). При последовательных нажатиях кнопки установленное время меняется следующим образом:  $10 \rightarrow 20 \rightarrow 30 \rightarrow 60 \rightarrow 90 \rightarrow 120 \rightarrow 150 \rightarrow$  ОГГ (Выкл.).

![](_page_57_Picture_6.jpeg)

#### Для подтверждения установленного времени нажмите кнопку **SLEEP.**

- · На дисплее появится время, оставшееся до автоматического выключения системы.
- · Если вы нажмете кнопку опять, заданное время изменяется, начиная с последнего заданного времени.

Для отмены установленного времени нажимайте кнопку **SLEEP**, пока на дисплее не появится сообщение OFF (Выкл.).

![](_page_58_Picture_0.jpeg)

**Регулировка яркости дисплея/Временное отключение звука**

![](_page_58_Picture_242.jpeg)

![](_page_59_Picture_0.jpeg)

## **Функция "Караоке"**

- **1** Подключите микрофон к гнезду **MIC** (Микрофон) на передней панели системы.
- · Вы можете подсоединить до двух микрофонов.

![](_page_59_Picture_4.jpeg)

- **2** Для регулировки уровня сигнала от микрофона поворачивайте регулятор **MIC VOL** (Уровень сигнала от микрофона).
- · Чтобы уменьшить уровень, поверните регулятор влево.
- · Чтобы увеличить уровень, поверните регулятор вправо.
- **3** Чтобы отрегулировать эффект реверберации, поворачивайте регулятор **ECHO LEVEL** (Уровень реверберации)
- · Эта функция позволяет добавлять вашему голосу эффект эха, создавая впечатление пения на сцене. Отрегулируйте эффект в соответствии с вашими предпочтениями.

![](_page_59_Figure_10.jpeg)

![](_page_59_Figure_11.jpeg)

- 1- Для уменьшения эффекта реверберации;
- 2- Для увеличения эффекта реверберации

![](_page_60_Picture_0.jpeg)

## **Использование наушников**

Вы можете использовать наушники (приобретаются отдельно) для индивидуального прослушивания.

Подсоедините наушники (покупаются отдельно) к гнезду для наушников, чтобы не мешать окружающим при прослушивании.  $\overline{\mathbf{f}}$ 囜  $\ddot{\circ}$  $\overline{5}$  $\ddot{\circ}$ ő  $\overline{\circ}$  $\overline{\sigma}$  $CT$  $III$ ō L

#### **Предупреждение**

· Чтобы не повредить слух, не устанавливайте при прослушивании в наушниках слишком высокую громкость.

![](_page_61_Picture_0.jpeg)

## **Управление телевизором с помощью пульта дистанционного управления проигрывателя**

![](_page_61_Picture_432.jpeg)

#### **Примечание**

- · Пульт дистанционного управления может не работать с телевизорами некоторых марок. Кроме того, выполнение некоторых действий может зависеть от марки вашего телевизора.
- · Если вы не установили для пульта дистанционного управления код вашей марки телевизора, пульт дистанционного управления будет по умолчанию использовать код для телевизоров Samsung.

## **Список кодов для различных марок телевизоров**

![](_page_62_Picture_416.jpeg)

![](_page_63_Picture_0.jpeg)

## **Прежде, чем обращаться в сервисный центр**

Если ваша система не работает должным образом, обратитесь к приведенной ниже таблице. Если возникшая у вас проблема не указана в таблице или если приведенные в таблице инструкции не помогли, выключите систему, отсоедините ее сетевой шнур от розетки и обратитесь к ближайшему авторизованному дилеру или в сервисный центр компании Samsung Electronics.

![](_page_63_Picture_831.jpeg)

![](_page_64_Picture_844.jpeg)

![](_page_65_Picture_0.jpeg)

## **Как хранить диски и обращаться с ними**

Небольшие царапины на диске могут ухудшить качество звука и изображения или привести к сбоям при воспроизведении. Обращайтесь с дисками осторожно, чтобы не поцарапать их.

![](_page_65_Picture_3.jpeg)

**Не прикасайтесь к поверхности диска, с которой производится считывание сигнала. Всегда держите диски за края, чтобы не оставлять отпечатки пальцев на блестящей поверхности.** 

**Не приклеивайте на диски бумагу или липкую ленту.** 

![](_page_65_Picture_6.jpeg)

**Не храните диски там, где на них будет падать прямой солнечный свет.** 

![](_page_65_Picture_8.jpeg)

**Храните их в прохладном, хорошо вентилирующемся месте.** 

![](_page_65_Picture_10.jpeg)

**Держите их в чистой защитной коробочке. Храните в вертикальном положении.** 

![](_page_65_Picture_12.jpeg)

**Предупреждение** · Берегите диски от загрязнения.

Не загружайте в лоток треснувшие диски или диски с глубокими царапинами.

#### **Уход за дисками и их хранение**

![](_page_65_Picture_16.jpeg)

**Если на диске имеются отпечатки пальцев или грязь, почистите диск слабым раствором мягкого моющего средства в воде и протрите мягкой сухой салфеткой.**

· При чистке осторожно протирайте диск в направлении от центра диска к краям.

#### **Примечание**

· Если теплый воздух вступает в контакт с холодными деталями внутри проигрывателя, может произойти конденсация влаги. Когда внутри проигрывателя произошла конденсация влаги, он может не работать надлежащим образом. Если это произойдет, выньте диск из лотка и дайте проигрывателю постоять от 1 до 2 часов с включенным питанием.

![](_page_66_Picture_0.jpeg)

# **Технические характеристики**

![](_page_66_Picture_605.jpeg)

![](_page_67_Picture_0.jpeg)

# **Словарь терминологии**

![](_page_67_Picture_939.jpeg)

![](_page_68_Picture_0.jpeg)

# **Для заметок**